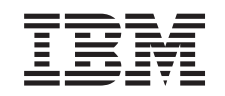

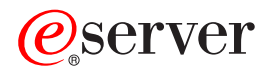

IBM @server 325 Type 8835 Guide d'utilisation

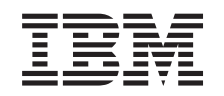

# ERserver

IBM @server 325 Type 8835 Guide d'utilisation

#### **Important**

Avant d'utiliser le présent document et le produit associé, prenez connaissance des informations générales figurant à l'Annexe B, «IBM Déclaration de garantie [Z125-4753-07](#page-42-0) 11/2002», à la page [25](#page-42-0) et à l'Annexe C, [«Remarques»,](#page-60-0) à la page 43.

#### **Première édition - septembre 2003**

Réf. US : 88P9312

LE PRESENT DOCUMENT EST LIVRE ″EN L'ETAT″. IBM DECLINE TOUTE RESPONSABILITE, EXPRESSE OU IMPLICITE, RELATIVE AUX INFORMATIONS QUI Y SONT CONTENUES, Y COMPRIS EN CE QUI CONCERNE LES GARANTIES DE QUALITE MARCHANDE OU D'ADAPTATION A VOS BESOINS. Certaines juridictions n'autorisent pas l'exclusion des garanties implicites, auquel cas l'exclusion ci-dessus ne vous sera pas applicable.

Ce document est mis à jour périodiquement. Chaque nouvelle édition inclut les mises à jour. Les informations qui y sont fournies sont susceptibles d'être modifiées avant que les produits décrits ne deviennent eux-mêmes disponibles. En outre, il peut contenir des informations ou des références concernant certains produits, logiciels ou services non annoncés dans ce pays. Cela ne signifie cependant pas qu'ils y seront annoncés.

Pour plus de détails, pour toute demande d'ordre technique, ou pour obtenir des exemplaires de documents IBM, référez-vous aux documents d'annonce disponibles dans votre pays, ou adressez-vous à votre partenaire commercial.

Vous pouvez également consulter les serveurs Internet suivants :

- <http://www.fr.ibm.com> (serveur IBM en France)
- <http://www.can.ibm.com> (serveur IBM au Canada)
- <http://www.ibm.com> (serveur IBM aux Etats-Unis)

*Compagnie IBM France Direction Qualité Tour Descartes 92066 Paris-La Défense Cedex 50*

© Copyright IBM France 2003. Tous droits réservés.

**© Copyright International Business Machines Corporation 2003. All rights reserved.**

## **Table des matières**

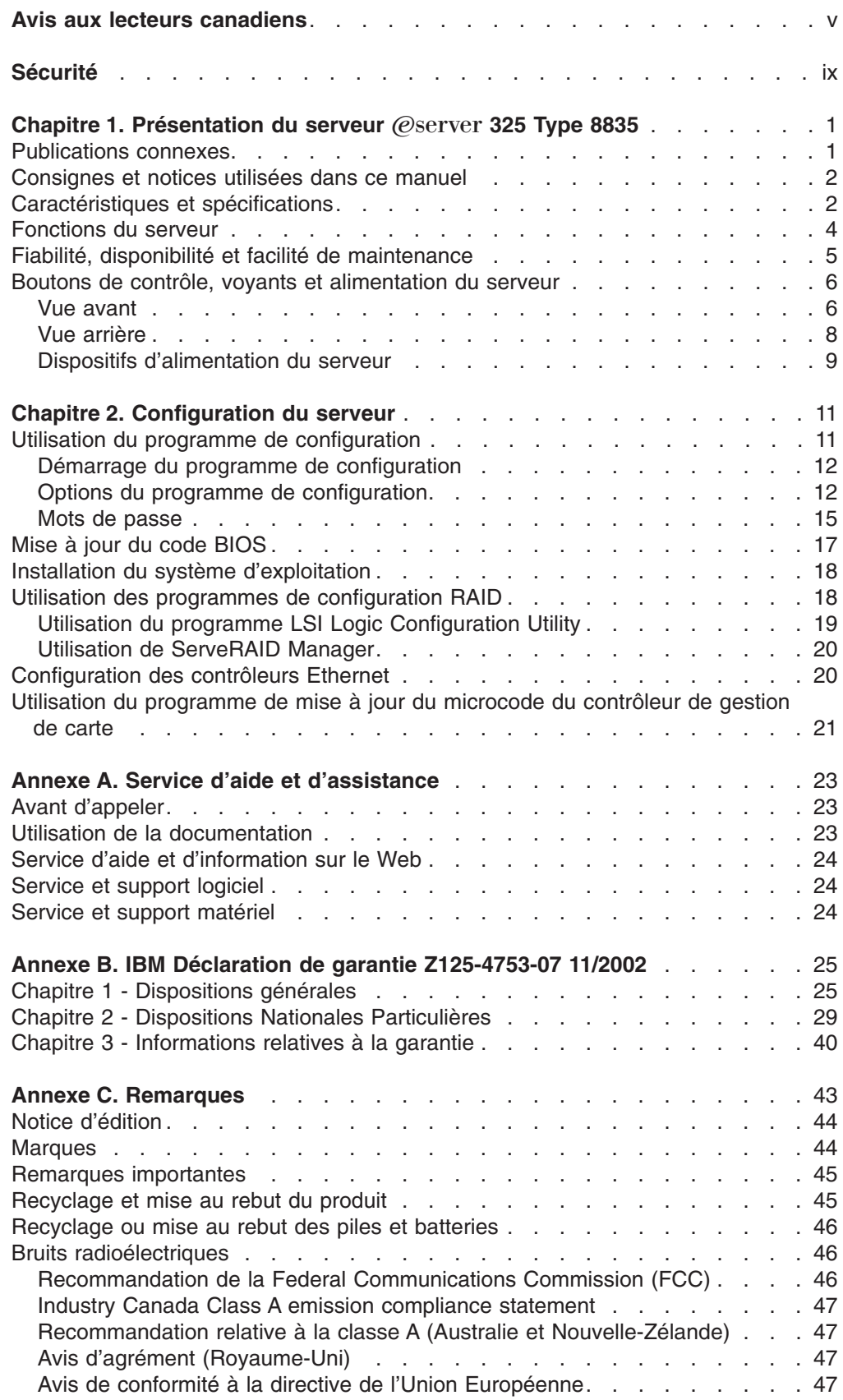

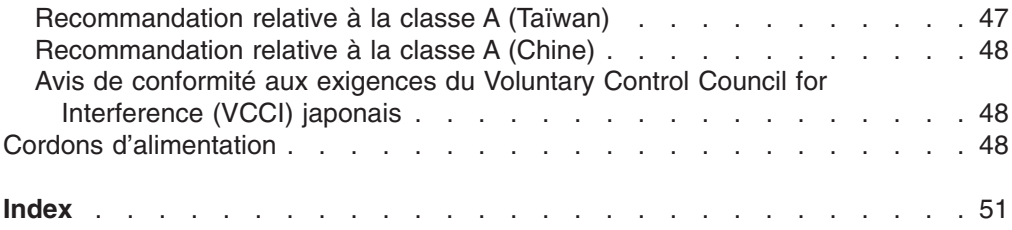

## <span id="page-6-0"></span>**Avis aux lecteurs canadiens**

Le présent document a été traduit en France. Voici les principales différences et particularités dont vous devez tenir compte.

#### **Illustrations**

Les illustrations sont fournies à titre d'exemple. Certaines peuvent contenir des données propres à la France.

#### **Terminologie**

La terminologie des titres IBM peut différer d'un pays à l'autre. Reportez-vous au tableau ci-dessous, au besoin.

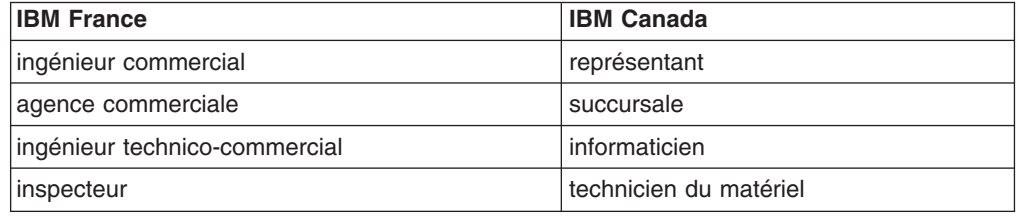

#### **Claviers**

Les lettres sont disposées différemment : le clavier français est de type AZERTY, et le clavier français-canadien, de type QWERTY.

### **OS/2 - Paramètres canadiens**

Au Canada, on utilise :

- v les pages de codes 850 (multilingue) et 863 (français-canadien),
- le code pays 002,
- le code clavier CF.

## **Nomenclature**

Les touches présentées dans le tableau d'équivalence suivant sont libellées différemment selon qu'il s'agit du clavier de la France, du clavier du Canada ou du clavier des États-Unis. Reportez-vous à ce tableau pour faire correspondre les touches françaises figurant dans le présent document aux touches de votre clavier.

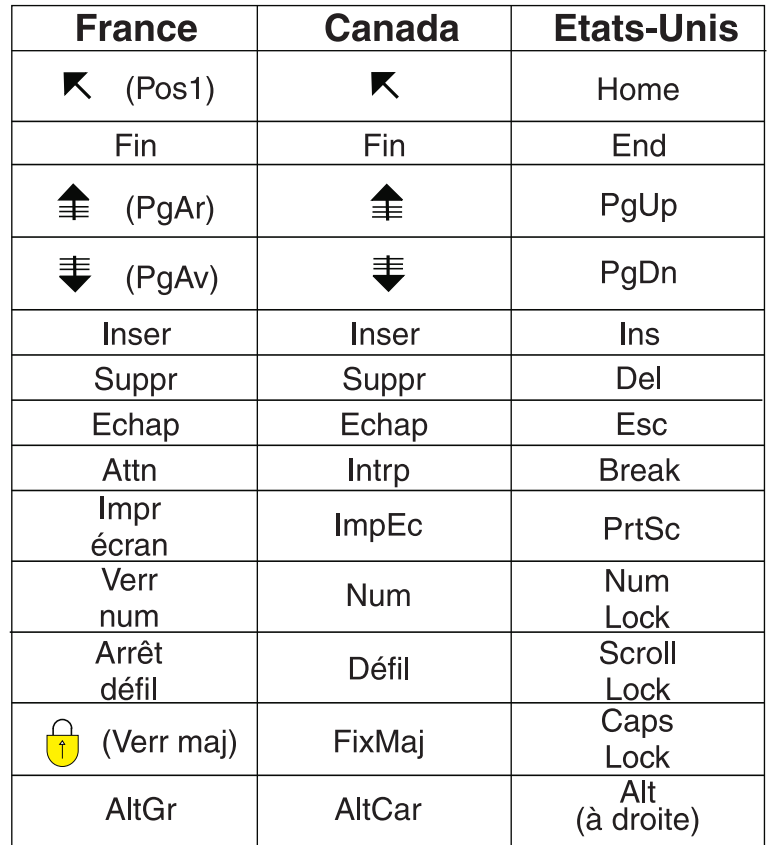

## **Recommandations à l'utilisateur**

Ce matériel utilise et peut émettre de l'énergie radiofréquence. Il risque de parasiter les communications radio et télévision s'il n'est pas installé et utilisé conformément aux instructions du constructeur (instructions d'utilisation, manuels de référence et manuels d'entretien).

Si cet équipement provoque des interférences dans les communications radio ou télévision, mettez-le hors tension puis sous tension pour vous en assurer. Il est possible de corriger cet état de fait par une ou plusieurs des mesures suivantes :

- Réorienter l'antenne réceptrice ;
- Déplacer l'équipement par rapport au récepteur ;
- Éloigner l'équipement du récepteur ;
- v Brancher l'équipement sur une prise différente de celle du récepteur pour que ces unités fonctionnent sur des circuits distincts ;
- v S'assurer que les vis de fixation des cartes et des connecteurs ainsi que les fils de masse sont bien serrés ;
- Vérifier la mise en place des obturateurs sur les connecteurs libres.

Si vous utilisez des périphériques non IBM avec cet équipement, nous vous recommandons d'utiliser des câbles blindés mis à la terre, à travers des filtres si nécessaire.

En cas de besoin, adressez-vous à votre détaillant.

Le fabricant n'est pas responsable des interférences radio ou télévision qui pourraient se produire si des modifications non autorisées ont été effectuées sur l'équipement.

L'obligation de corriger de telles interférences incombe à l'utilisateur.

Au besoin, l'utilisateur devrait consulter le détaillant ou un technicien qualifié pour obtenir de plus amples renseignements.

#### **Brevets**

Il est possible qu'IBM détienne des brevets ou qu'elle ait déposé des demandes de brevets portant sur certains sujets abordés dans ce document. Le fait qu'IBM vous fournisse le présent document ne signifie pas qu'elle vous accorde un permis d'utilisation de ces brevets. Vous pouvez envoyer, par écrit, vos demandes de renseignements relatives aux permis d'utilisation au directeur général des relations commerciales d'IBM, 3600 Steeles Avenue East, Markham, Ontario, L3R 9Z7.

#### **Assistance téléphonique**

Si vous avez besoin d'assistance ou si vous voulez commander du matériel, des logiciels et des publications IBM, contactez IBM direct au 1 800 465-1234.

## <span id="page-10-0"></span>**Sécurité**

Avant d'installer ce produit, lisez les consignes de sécurité.

Before installing this product, read the Safety Information. قبل تركيب هذا المنتج، يجب قراءة الملاحظات الأمنية

Antes de instalar este produto, leia as Informações de Segurança.

在安装本产品之前, 请仔细阅读 Safety Information (安全信息)。

安裝本產品之前,請先閱讀「安全資訊」。

Prije instalacije ovog produkta obavezno pročitajte Sigurnosne Upute.

Před instalací tohoto produktu si přečtěte příručku bezpečnostních instrukcí.

Læs sikkerhedsforskrifterne, før du installerer dette produkt.

Lees voordat u dit product installeert eerst de veiligheidsvoorschriften.

Ennen kuin asennat tämän tuotteen, lue turvaohjeet kohdasta Safety Information.

Vor der Installation dieses Produkts die Sicherheitshinweise lesen.

Πριν εγκαταστήσετε το προϊόν αυτό, διαβάστε τις πληροφορίες ασφάλειας (safety information).

לפני שתתקינו מוצר זה, קראו את הוראות הבטיחות.

A termék telepítése előtt olvassa el a Biztonsági előírásokat!

Prima di installare questo prodotto, leggere le Informazioni sulla Sicurezza.

製品の設置の前に、安全情報をお読みください。

본 제품을 설치하기 전에 안전 정보를 읽으십시오.

Пред да се инсталира овој продукт, прочитајте информацијата за безбедност.

Les sikkerhetsinformasjonen (Safety Information) før du installerer dette produktet.

Przed zainstalowaniem tego produktu, należy zapoznać się z książką "Informacje dotyczące bezpieczeństwa" (Safety Information).

Antes de instalar este produto, leia as Informações sobre Segurança.

Перед установкой продукта прочтите инструкции по технике безопасности.

Pred inštaláciou tohto zariadenia si pečítaje Bezpečnostné predpisy.

Pred namestitvijo tega proizvoda preberite Varnostne informacije.

Antes de instalar este producto, lea la información de seguridad.

Läs säkerhetsinformationen innan du installerar den här produkten.

#### **Important :**

Toutes les consignes de type Attention et Danger figurant dans cette documentation commencent par un numéro. Ce numéro renvoie aux versions traduites des consignes de type Attention ou Danger figurant dans le document *IBM Consignes de sécurité*.

Par exemple, si une consigne de type Attention commence par le numéro 1, les traductions de cette consigne apparaissent dans le document *IBM Consignes de sécurité* sous la consigne 1.

Avant d'exécuter des instructions, prenez connaissance de toutes les consignes de type Attention et Danger figurant dans cette documentation. Lisez toutes les informations de sécurité fournies avec votre serveur ou les unités en option avant d'installer l'unité.

**Consigne 1 :**

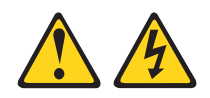

## **DANGER**

**Le courant électrique provenant de l'alimentation, du téléphone et des câbles de transmission peut présenter un danger.**

**Pour éviter tout risque de choc électrique :**

- v **Ne manipulez aucun câble et n'effectuez aucune opération d'installation, d'entretien ou de reconfiguration de ce produit au cours d'un orage.**
- v **Branchez tous les cordons d'alimentation sur un socle de prise de courant correctement câblé et mis à la terre.**
- v **Branchez sur des socles de prise de courant correctement câblés tout équipement connecté à ce produit.**
- v **Lorsque cela est possible, n'utilisez qu'une seule main pour connecter ou déconnecter les câbles d'interface.**
- v **Ne mettez jamais un équipement sous tension en cas d'incendie ou d'inondation, ou en présence de dommages matériels.**
- v **Avant de retirer les carters de l'unité, mettez celle-ci hors tension et déconnectez ses cordons d'alimentation, ainsi que les câbles qui la relient aux réseaux, aux systèmes de télécommunication et aux modems (sauf instruction contraire mentionnée dans les procédures d'installation et de configuration).**
- v **Lorsque vous installez, que vous déplacez, ou que vous manipulez le présent produit ou des périphériques qui lui sont raccordés, reportez-vous aux instructions ci-dessous pour connecter et déconnecter les différents cordons.**

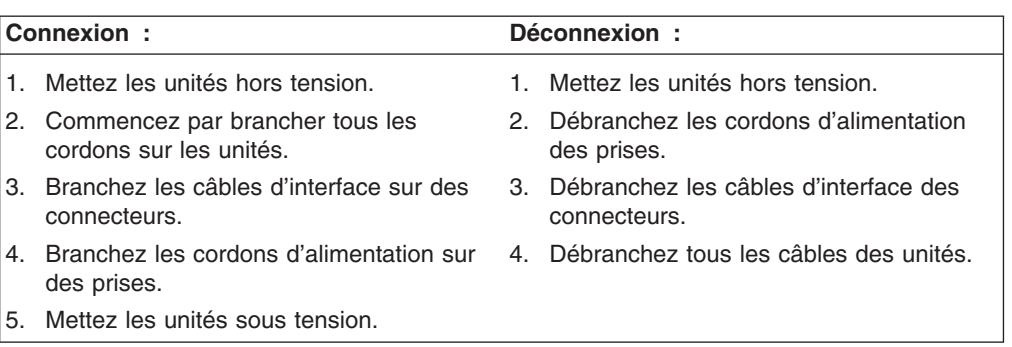

**Consigne 2 :**

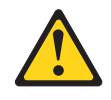

## **ATTENTION :**

**Remplacez la pile usagée par une pile de référence identique exclusivement - référence IBM 33F8354 - ou par une pile équivalente recommandée par le fabricant. Si votre système est doté d'un module contenant une pile au lithium, vous devez le remplacer uniquement par un module identique, produit par le même fabricant. La pile contient du lithium et peut exploser en cas de mauvaise utilisation, de mauvaise manipulation ou de mise au rebut inappropriée.**

*Ne pas :*

- v **la jeter à l'eau**
- v **l'exposer à une température supérieure à 100 °C**
- v **chercher à la réparer ou à la démonter**

**Ne pas mettre la pile à la poubelle. Pour la mise au rebut, se reporter à la réglementation en vigueur.**

**Consigne 3 :**

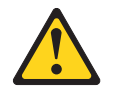

### **ATTENTION :**

**Si des produits à laser (tels que des unités de CD-ROM, DVD ou à fibres optiques, ou des émetteurs) sont installés, prenez connaissance des informations suivantes :**

- v **Pour éviter une exposition directe au rayon laser, n'ouvrez pas le carter du produit à laser. Vous ne pouvez effectuer aucune opération de maintenance à l'intérieur.**
- v **Pour éviter tout risque d'exposition au rayon laser, respectez les consignes de réglage et d'utilisation des commandes, ainsi que les procédures décrites dans le présent manuel.**

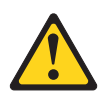

## **DANGER**

**Certains produits à laser contiennent une diode laser de classe 3A ou 3B. Tenez compte des recommandations suivantes :**

**Rayonnement laser lorsque le carter est ouvert. Evitez toute exposition directe au rayon laser. Evitez de regarder fixement le faisceau ou de l'observer à l'aide d'instruments optiques.**

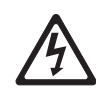

Class 1 Laser Product Laser Klasse 1 Laser Klass 1 Luokan 1 Laserlaite Appareil À Laser de Classe 1

## **Consigne 4 :**

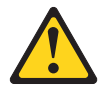

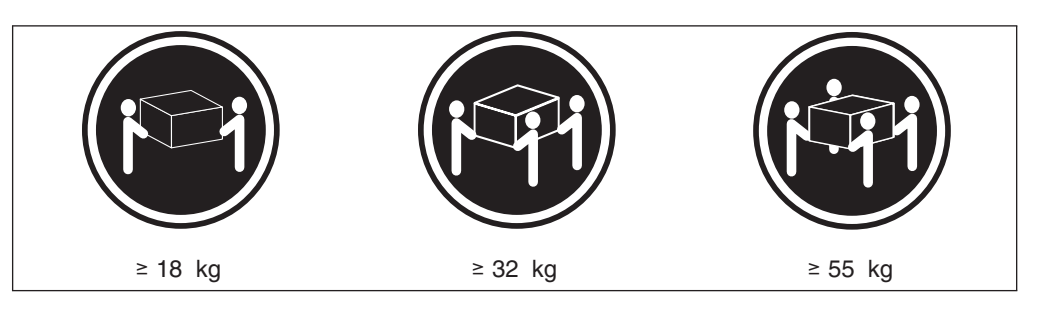

## **ATTENTION :**

**Soulevez la machine avec précaution.**

**Consigne 5 :**

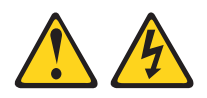

## **ATTENTION :**

**L'interrupteur de contrôle d'alimentation du serveur et l'interrupteur du bloc d'alimentation ne coupent pas le courant électrique alimentant l'unité. En outre, le système peut être équipé de plusieurs cordons d'alimentation. Pour isoler totalement la machine du réseau électrique, débranchez tous les cordons d'alimentation des socles de prise de courant.**

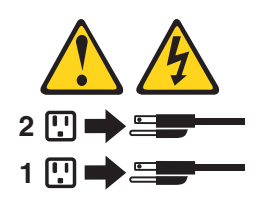

**Consigne 8 :**

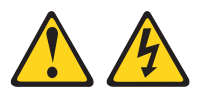

## **ATTENTION :**

**N'ouvrez jamais le bloc d'alimentation ou tout élément sur lequel est apposée l'étiquette ci-dessous.**

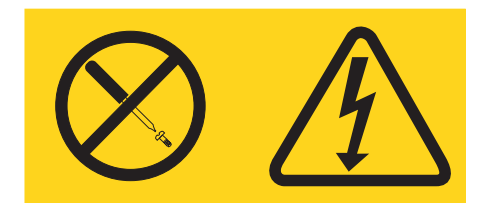

**Des niveaux dangereux de tension, courant et électricité sont présents dans les composants qui portent cette étiquette. Aucune pièce de ces composants n'est réparable. Si vous pensez qu'ils peuvent être à l'origine d'un incident, contactez un technicien de maintenance.**

**Consigne 10 :**

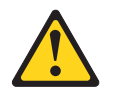

**ATTENTION : Ne placez pas d'objet supérieur à 82 kg sur un serveur monté en armoire.**

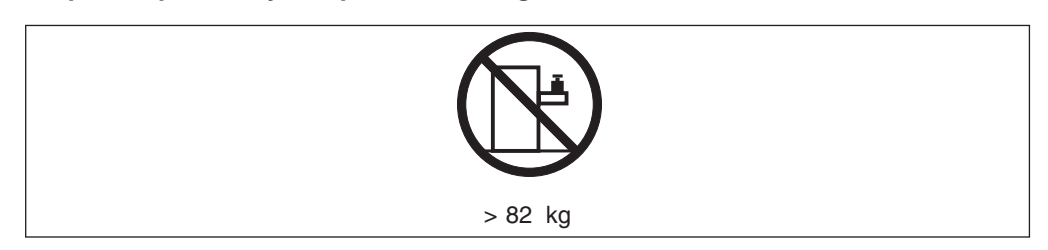

**AVERTISSEMENT :** La manipulation du cordon d'alimentation de ce produit, ou des cordons associés aux accessoires vendus avec ce produit peut entraîner des risques d'exposition au plomb. Le plomb est un corps chimique pouvant entraîner le cancer, des anomalies congénitales ou d'autres problèmes de reproduction. *Lavez soigneusement vos mains après toute manipulation.*

**ADVERTENCIA:** El contacto con el cable de este producto o con cables de accesorios que se venden junto con este producto, pueden exponerle al plomo, un elemento químico que en el estado de California de los Estados Unidos está considerado como un causante de cancer y de defectos congénitos, además de otros riesgos reproductivos. *Lávese las manos después de usar el producto.*

## <span id="page-18-0"></span>**Chapitre 1. Présentation du serveur** @server 325 Type 8835

Le serveur IBM  $@server$  325 Type 8835 un serveur 1- $U^1$  monté en armoire, conçu pour le traitement de gros volumes de transactions réseau. Il est parfaitement adapté aux environnements de réseau qui requièrent des microprocesseurs extrêmement performants, une architecture d'entrée-sortie souple et une grande facilité de gestion.

Performances, facilité d'utilisation, fiabilité et possibilités d'extension ont été les objectifs principaux de la conception de votre serveur. Ces caractéristiques vous permettent de personnaliser le matériel pour répondre à vos besoins d'aujourd'hui, tout en prévoyant des possibilités d'extension souples dans le futur.

Vous pouvez obtenir des informations de dernière minute sur votre serveur à l'adresse [http://www.ibm.com/pc/us/eserver/opteron/.](http://www.ibm.com/pc/us/eserver/opteron/) Vous pouvez obtenir des informations sur les autres serveurs IBM à l'adresse [http://www.ibm.com/eserver/xseries/.](http://www.ibm.com/eserver/xseries/)

Pour obtenir des informations sur l'aide et l'assistance, consultez l['Annexe](#page-40-0) A, «Service d'aide et [d'assistance»,](#page-40-0) à la page 23.

## **Publications connexes**

Le présent *Guide d'utilisation* fournit des informations générales sur le serveur, notamment des informations sur ses fonctions, sur sa configuration et l'accès au service d'assistance. Outre ce document, votre serveur est livré avec la documentation suivante :

v *Guide d'installation*

Ce document papier contient des instructions pour installer votre serveur et des instructions de base pour installer certaines options.

v *Guide d'installation des options*

Ce document est fourni au format PDF (Portable Document Format) sur le CD-ROM IBM *Documentation (eserver. Il contient des instructions complètes* pour installer, retirer et connecter des dispositifs en option pris en charge par le serveur.

v *Consignes de sécurité*

Ce document est fourni au format PDF sur le CD-ROM IBM *Documentation* Eserver. Il contient les versions traduites des consignes de type Attention et Danger. Chaque consigne figurant dans la documentation porte un numéro de référence qui vous permet de localiser la consigne correspondante dans votre langue dans le document *Consignes de sécurité*.

- v *Instructions pour l'installation en armoire* Ce document papier contient les instructions pour installer votre serveur en armoire.
- v *Hardware Maintenance Manual and Troubleshooting Guide* Ce document est fourni au format PDF sur le CD-ROM IBM *Documentation* Eserver. Il contient les informations nécessaires pour résoudre certains incidents vous-même ou pour demander l'assistance d'un technicien de maintenance.

<sup>1.</sup> Les armoires sont marquées par des incréments verticaux de 1 pouce 3/4. Chaque incrément est appelé unité ou "U". Une unité mesurant 1 U mesure 1 pouce 3/4 de hauteur.

<span id="page-19-0"></span>Selon le modèle de votre serveur, le CD-ROM IBM *Documentation* @server peut contenir des publications supplémentaires.

Votre serveur peut posséder des composants, qui ne sont pas décrits dans la documentation fournie avec le serveur. La documentation peut faire l'objet de mises à jour pour intégrer les informations relatives à ces composants. Des informations de dernière minute peuvent également être publiées pour fournir des informations supplémentaires non incluses dans la documentation de votre serveur. Ces mises à jour sont disponibles sur le site Web d'IBM. Pour télécharger les documentations mises à jour ou les informations de dernière minute, procédez comme suit :

- 1. Accédez au site Web [http://www.ibm.com/pc/support/.](http://www.ibm.com/pc/support/)
- 2. Dans la section **Learn**, cliquez sur **Online publications**.
- 3. Dans la page ″Online publications″, sélectionnez **Servers** dans la zone **Brand**.
- 4. Dans la zone Family, sélectionnez @server 325.
- 5. Cliquez sur **Display documents**.

## **Consignes et notices utilisées dans ce manuel**

Les consignes de type Attention et Danger apparaissant dans ce document figurent également dans le livret multilingue *Consignes de sécurité* fourni sur le CD-ROM IBM *Documentation @server*. Chaque consigne porte un numéro de référence qui renvoie aux consignes correspondantes du livret *Consignes de sécurité*.

Les consignes et notices suivantes sont utilisées dans la présente publication :

- v **Remarque :** Contient des instructions et conseils importants.
- **· Important** : Fournit des informations ou des conseils pouvant vous aider à éviter des incidents.
- v **Avertissement :** Indique la présence d'un risque pouvant occasionner des dommages aux programmes, aux périphériques ou aux données. Ce type de consigne est placé avant l'instruction à laquelle elle se rapporte.
- **Attention** : Indique la présence d'un risque de dommage corporel pour l'utilisateur. Ce type de consigne est placé avant la description d'une étape ou d'une situation potentiellement dangereuse.
- **Danger** : Indique la présence d'un risque de blessures graves, voire mortelles. Ce type de consigne est placé avant la description d'une étape ou d'une situation potentiellement mortelle ou extrêmement dangereuse.

## **Caractéristiques et spécifications**

Le tableau suivant récapitule les caractéristiques et spécifications de votre serveur. Selon le modèle de votre serveur, certains composants peuvent ne pas être disponibles ou certaines spécifications peuvent ne pas s'appliquer.

*Tableau 1. Caractéristiques et spécifications*

v 8 Mo de mémoire vidéo SDRAM

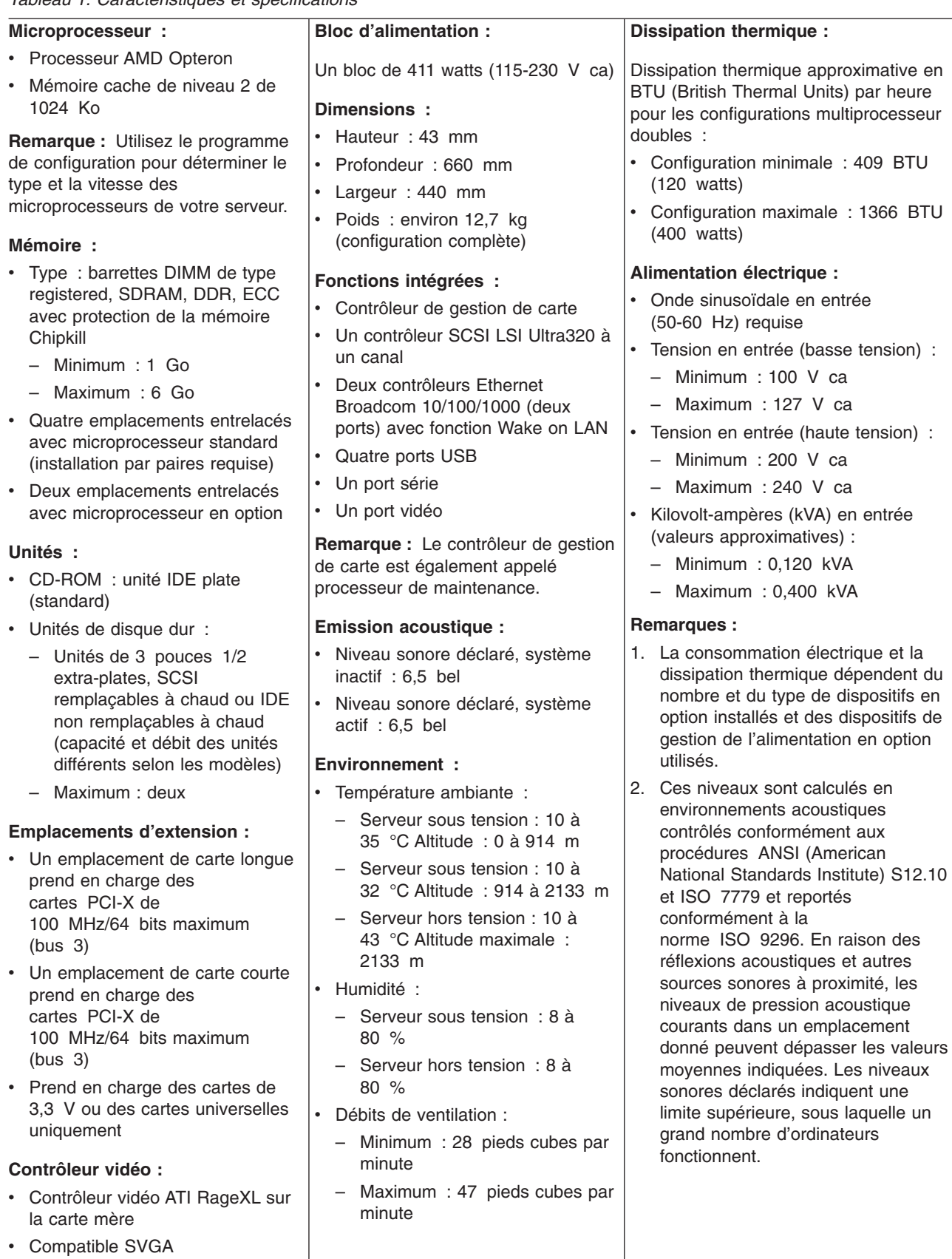

## <span id="page-21-0"></span>**Fonctions du serveur**

Votre serveur bénéficie de progrès en matière de stockage de données, de gestion de la mémoire, de gestion du système et d'environnements de réseau qui requièrent des microprocesseurs hautes performances. Votre serveur comprend les fonctions et technologies suivantes :

## v **Contrôleur de gestion de carte**

Le contrôleur de gestion de carte assure la surveillance de l'environnement du serveur. Si les conditions d'environnement dépassent les limites définies ou si les composants système tombent en panne, le contrôleur de gestion de carte allume les voyants correspondants sur la carte mère pour indiquer l'emplacement de l'incident. Les erreurs critiques sont également consignées dans le journal des erreurs.

**Remarque :** Le contrôleur de gestion de carte est également appelé processeur de maintenance.

## v **CD-ROM IBM Enhanced Diagnostics**

Le serveur est fourni avec le CD-ROM *IBM Enhanced Diagnostics*, qui vous permet de diagnostiquer des incidents.

## v **Prise en charge réseau intégrée**

Le serveur est équipé de deux contrôleurs Broadcom Gigabit Ethernet intégrés, qui prennent en charge les connexions vers un réseau 10 Mbit/s, 100 Mbit/s ou 1 Gbit/s. Pour plus d'informations, consultez la section [«Configuration](#page-37-0) des [contrôleurs](#page-37-0) Ethernet» à la page 20.

## v **Mémoire système de grande capacité**

Le bus mémoire du serveur prend en charge jusqu'à 6 Go de mémoire système. Le contrôleur mémoire prend en charge le code correcteur d'erreurs (ECC) pour un maximum de quatre barrettes DIMM DDR SDRAM standard PC2700, de 3,3 V, à 184 broches, de 8 octets, de type registered. Le contrôleur mémoire offre également le système de protection de la mémoire Chipkill si toutes les barrettes DIMM sont de type x4. Le système de protection de la mémoire Chipkill est une technologie qui protège le système contre une défaillance de puce sur une barrette DIMM.

Par ailleurs, le contrôleur mémoire contient une technologie intégrée permettant d'améliorer les performances de traitement entre la mémoire et le microprocesseur.

## v **Multitraitement symétrique (SMP)**

Votre serveur prend en charge jusqu'à deux microprocesseurs AMD Opteron. Il est livré avec au minimum un microprocesseur installé. Vous pouvez installer un microprocesseur supplémentaire pour améliorer les performances du serveur et tirer parti du multitraitement symétrique.

## v **Fonctions de gestion du système**

Votre serveur est doté de fonctions qu'un administrateur réseau ou un serveur de fichiers peut utiliser pour gérer et surveiller à distance le serveur.

Si votre serveur est connecté à un réseau d'interconnexion ASM (Advanced System Management) géré par une carte Remote Supervisor Adapter II ou si une carte Remote Supervisor Adapter II en option est installée sur le serveur, vous pouvez visualiser l'état du système, mettre le serveur sous tension ou hors tension, redémarrer le serveur, afficher le journal des erreurs, afficher les données techniques essentielles (VPD) et envoyer des alertes via le réseau d'interconnexion ASM. Pour commander une carte Remote Supervisor Adapter II en option, contactez votre revendeur ou votre partenaire commercial IBM.

**Remarque :** IBM envisage de distribuer la carte Remote Supervisor Adapter II dans le futur. Pour savoir si ce dispositif est disponible, consultez le site Web à l'adresse [http://www.ibm.com/pc/us/compat/.](http://www.ibm.com/pc/us/compat/)

## <span id="page-22-0"></span>**Fiabilité, disponibilité et facilité de maintenance**

Les trois facteurs importants dans la conception d'un ordinateur sont la fiabilité, la disponibilité et la facilité de maintenance. Les fonctions de RAS (Reliability, Availability, Serviceability) assurent l'intégrité des données stockées sur votre ordinateur, la disponibilité du serveur lorsque vous le sollicitez et la facilité pour diagnostiquer et résoudre les incidents.

Le serveur comprend les trois fonctions de RAS suivantes :

- Fonction ACPI (Advanced Configuration and Power Interface)
- Redémarrage automatique après une coupure d'alimentation
- Contrôleur de gestion de carte (processeur de maintenance)
- v Récupération du bloc d'amorçage du code BIOS (Basic Input/Output System)
- Protection de mémoire Chipkill
- Ventilateurs avec régulation de vitesse
- Centre d'assistance client 24 heures sur 24, 7 jours sur  $7<sup>2</sup>$
- v Bus de données SCSI (Small Computer System Interface) avec contrôle de redondance cyclique (CRC)
- CD de diagnostic
- Voyants de diagnostic sur la carte mère
- Fonction de diagnostic des cartes Ethernet et RAID (Redundant Array of Independent Disks)
- Mémoire DDR SDRAM avec fonction SPD (Serial Presence Detect)
- Mémoire ECC (vérification et correction d'erreurs)
- Messages et codes d'erreur
- Prise en charge de la configuration Ethernet redondante
- Baies d'unités remplaçables à chaud (sur certains modèles)
- Programmes de configuration système, de configuration RAID et de diagnostic pilotés par menus
- Autotest intégré (BIST) du microprocesseur
- Contrôle de la température, de la tension et du débit des ventilateurs
- Parité de bus PCI (Peripheral Component Interconnect)
- Autotest à la mise sous tension (POST)
- Fonction PFA (Predictive Failure Analysis) sur les unités de disque dur
- Total de contrôle ROM
- Prise en charge de l'identification des incidents système à distance
- Voyants d'état sur la carte mère
- Enregistrement des erreurs système

<sup>2.</sup> Ces horaires sont différents d'un pays à un autre. Les temps de réponse varient en fonction du nombre et de la nature des appels reçus.

- Microcode du contrôleur de gestion de carte et code BIOS évolutifs
- v Données techniques essentielles (numéro de série et références des pièces de rechange) stockées dans la mémoire CMOS (Complementary Metal Oxide Semiconductor) pour faciliter la maintenance à distance
- Fonction Wake on LAN

## <span id="page-23-0"></span>**Boutons de contrôle, voyants et alimentation du serveur**

La présente section décrit les boutons de contrôle et les voyants. Elle explique également comment mettre le serveur sous et hors tension.

## **Vue avant**

La figure suivante présente les boutons de contrôle, les voyants et les connecteurs situés à l'avant du serveur.

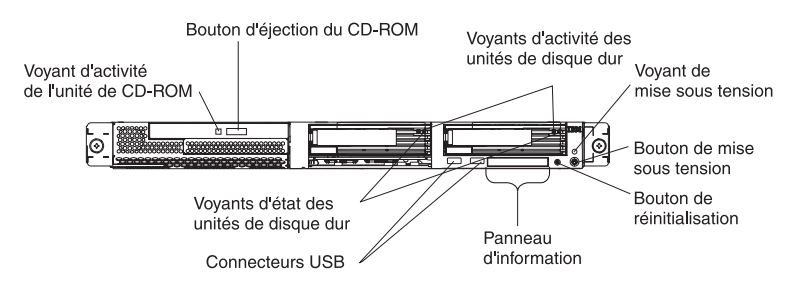

**Voyant d'activité de l'unité de CD-ROM :** Ce voyant est allumé lorsque l'unité de CD-ROM est utilisée.

**Bouton d'éjection du CD-ROM :** Ce bouton permet de libérer un CD-ROM de l'unité.

**Voyants d'activité des unités de disque dur :** Ces voyants clignotent lorsque les unités de disque dur SCSI correspondantes sont utilisées.

**Voyant de mise sous tension :** Si ce voyant est fixe, cela signifie que le serveur est sous tension. Il clignote lorsque le serveur est hors tension, mais toujours connecté à une source d'alimentation secteur. Il est éteint lorsqu'un bloc d'alimentation, le courant alternatif ou un voyant est défaillant. Un voyant de mise sous tension figure également à l'arrière du serveur.

**Remarque :** Si ce voyant est éteint, cela ne signifie pas qu'aucun courant électrique ne traverse le serveur. Le voyant est peut-être simplement grillé. Pour isoler le serveur du courant électrique, vous devez débrancher le cordon d'alimentation de la prise de courant.

**Bouton de mise sous tension :** Appuyez sur ce bouton pour mettre le serveur sous ou hors tension manuellement.

**Bouton de réinitialisation :** Appuyez sur ce bouton pour réinitialiser le serveur et lancer l'autotest à la mise sous tension (POST). Vous devrez peut-être utiliser la pointe d'un crayon ou un trombone pour appuyer sur ce bouton.

**Panneau d'information :** Ce panneau comporte différents voyants. La figure suivante présente les voyants du panneau d'information.

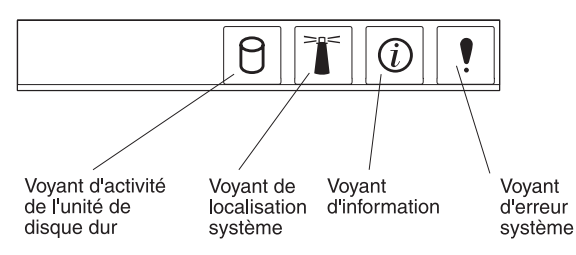

Le panneau d'information comprend les voyants suivants :

- v **Voyant d'activité de l'unité de disque dur :** Ce voyant est allumé lorsque l'une des unités de disque dur est utilisée.
- v **Voyant de localisation système :** Ce voyant bleu permet de localiser visuellement le serveur parmi plusieurs serveurs. Si votre serveur prend en charge IBM Director, vous pouvez l'utiliser pour activer ce voyant à distance.
- v **Voyant d'information :** Ce voyant est allumé si un événement non critique a été détecté et consigné dans le journal des erreurs. Un voyant situé à proximité du composant défaillant sur la carte mère s'allume également pour isoler l'erreur.
- v **Voyant d'erreur système :** Ce voyant est allumé en cas d'erreur système. Un voyant d'erreur système figure également à l'arrière du serveur. Un voyant situé à proximité du composant défaillant sur la carte mère s'allume également pour isoler l'erreur.

**Connecteurs USB :** Ils permettent de connecter des unités USB.

#### **Remarques :**

1. Pour connecter un clavier ou une souris à ce serveur, vous devez utiliser un clavier ou une souris USB.

Après avoir installé un clavier USB, vous devrez peut-être utiliser le programme de configuration pour activer le fonctionnement sans clavier et empêcher le système d'afficher le message d'erreur POST 301 au démarrage. Pour obtenir des informations détaillées sur le clavier USB et savoir comment le connecter au serveur, consultez la documentation fournie avec le clavier USB. Pour plus d'informations sur le programme de configuration, consultez le [Chapitre](#page-28-0) 2, [«Configuration](#page-28-0) du serveur», à la page 11.

- 2. Vous devez utiliser une unité de disquette USB externe dans les cas suivants :
	- Vous souhaitez connecter une unité de disquette au serveur.
	- Vous devez créer une disquette de mise à jour contenant le dernier microcode du contrôleur de gestion de carte (consultez la section [«Utilisation](#page-38-0) du [programme](#page-38-0) de mise à jour du microcode du contrôleur de gestion de [carte»](#page-38-0) à la page 21).
	- v Vous souhaitez créer des disquettes de mise à jour contenant le dernier code BIOS (consultez la section «Mise à jour du code [BIOS»](#page-34-0) à la page 17).

**Voyants d'état des unités de disque dur :** Sur certains modèles de serveur, chaque unité de disque dur remplaçable à chaud comprend un voyant d'état. Si le voyant d'état d'une unité de disque dur est fixe, cela signifie que l'unité est défaillante. L'interprétation d'un voyant d'état clignotant dépend du contrôleur SCSI connecté à l'unité remplaçable à chaud :

- Si l'unité est connectée au contrôleur SCSI intégré avec fonctions RAID, un voyant d'état clignotant indique que l'unité est une unité secondaire dans une paire miroir et qu'elle est en cours de synchronisation.
- v Si l'unité est connectée à un contrôleur ServeRAID en option, un voyant d'état clignotant lentement (un clignotement par seconde) indique que l'unité est en

cours de reconstruction. S'il clignote rapidement (trois clignotements par seconde), cela signifie que le contrôleur est en train d'identifier l'unité.

## <span id="page-25-0"></span>**Vue arrière**

La figure suivante présente les connecteurs et les voyants situés à l'arrière du serveur.

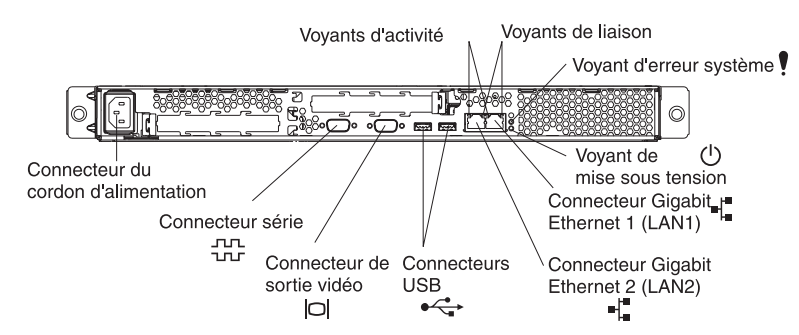

**Connecteur du cordon d'alimentation :** Ce connecteur permet de relier le cordon d'alimentation.

**Voyants d'activité (Ethernet) :** Ces voyants verts figurent sur le connecteur Ethernet double. Si l'un des voyants clignote, cela signifie que des données sont en cours de transmission ou de réception entre le serveur et le périphérique réseau relié au connecteur gauche ou droit. La fréquence de clignotement est proportionnelle au trafic sur la liaison réseau.

**Voyants de liaison (Ethernet) :** Ces voyants figurent sur le connecteur Ethernet double. Si l'un des voyants clignote, cela signifie qu'une liaison est active entre le serveur et le périphérique réseau relié au connecteur gauche ou droit.

**Voyant d'erreur système :** Ce voyant est allumé en cas d'erreur système. Un voyant situé à proximité du composant défaillant sur la carte mère s'allume également pour isoler l'erreur. Un voyant d'erreur système figure également à l'avant du serveur.

**Voyant de mise sous tension :** Si ce voyant est fixe, cela signifie que le serveur est sous tension. Il clignote lorsque le serveur est hors tension, mais toujours connecté à une source d'alimentation secteur. Il est éteint lorsqu'un bloc d'alimentation, le courant alternatif ou un voyant est défaillant. Un voyant de mise sous tension figure également à l'avant du serveur.

**Remarque :** Si ce voyant est éteint, cela ne signifie pas qu'aucun courant électrique ne traverse le serveur. Le voyant est peut-être simplement grillé. Pour isoler le serveur du courant électrique, vous devez débrancher le cordon d'alimentation de la prise de courant.

**Connecteur Gigabit Ethernet 1 (LAN 1) :** Ce connecteur permet de connecter le serveur à un réseau.

**Connecteur Gigabit Ethernet 2 (LAN 2) :** Ce connecteur permet de connecter le serveur à un réseau.

**Connecteurs USB :** Ils permettent de connecter des unités USB.

**Connecteur de sortie vidéo :** Il permet de connecter un écran.

**Connecteur série :** Ce connecteur permet de relier un périphérique série à 9 broches.

Si une carte Remote Supervisor Adapter II (carte de gestion système) en option est installée dans l'emplacement PCI-X 2, votre serveur comporte des connecteurs et des voyants supplémentaires. Pour plus d'informations sur les connecteurs et les voyants, consultez la documentation fournie avec la carte.

## <span id="page-26-0"></span>**Dispositifs d'alimentation du serveur**

Lorsque le serveur est connecté à une source d'alimentation secteur sans être sous tension, le système d'exploitation ne fonctionne pas et toute la logique de base est désactivée, à l'exception du processeur de maintenance (également appelé contrôleur de gestion de carte). Le serveur peut toutefois répondre aux requêtes du processeur de maintenance, une requête à distance pour mettre le serveur sous tension par exemple. Le voyant de mise sous tension clignote, indiquant que le serveur est connecté à une source d'alimentation secteur mais n'est pas sous tension.

## **Mise sous tension du serveur**

Environ 20 secondes après la connexion du serveur à une source d'alimentation secteur, le bouton de mise sous tension devient actif. Vous pouvez alors mettre le serveur sous tension et lancer le système d'exploitation en appuyant sur ce bouton.

Vous pouvez également mettre le serveur sous tension selon l'une des méthodes suivantes :

- Si une panne de courant survient alors que le serveur est sous tension, le serveur redémarre automatiquement une fois le courant rétabli.
- Si le serveur est connecté à un réseau d'interconnexion ASM (Advanced System Management) comptant au moins un serveur doté d'une carte Remote Supervisor Adapter II en option, le serveur peut être mis sous tension via l'interface utilisateur de la carte.
- Si votre système d'exploitation prend en charge le logiciel de gestion système pour une carte Remote Supervisor Adapter II en option, ce logiciel peut mettre le serveur sous tension.
- Si votre système d'exploitation prend en charge la fonction Wake on LAN, Wake on LAN peut mettre le serveur sous tension.

## **Mise hors tension du serveur**

Si vous mettez le serveur hors tension sans le déconnecter de la source d'alimentation secteur, il peut répondre aux requêtes du processeur de maintenance, une requête à distance pour le mettre sous tension par exemple. Pour isoler le serveur du courant électrique, vous devez le déconnecter de la source d'alimentation.

Sur certains systèmes d'exploitation, il faut préalablement arrêter le serveur avant de le mettre hors tension. Pour savoir comment arrêter le système d'exploitation, consultez la documentation du système d'exploitation.

**Consigne 5 :**

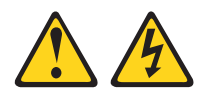

## **ATTENTION :**

**L'interrupteur de contrôle d'alimentation du serveur et l'interrupteur du bloc d'alimentation ne coupent pas le courant électrique alimentant l'unité. En outre, le système peut être équipé de plusieurs cordons d'alimentation. Pour isoler totalement la machine du réseau électrique, débranchez tous les cordons d'alimentation des socles de prise de courant.**

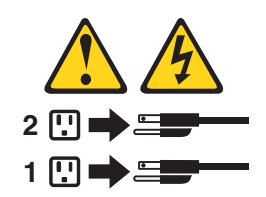

Vous pouvez mettre le serveur hors tension selon l'une des méthodes suivantes :

- Vous pouvez mettre le serveur hors tension à partir du système d'exploitation si votre système d'exploitation prend en charge cette fonction. Après une procédure d'arrêt normal du système d'exploitation, le serveur est mis hors tension automatiquement.
- Vous pouvez appuyer sur le bouton de mise sous tension pour ordonner un arrêt correct du système d'exploitation et mettre le serveur hors tension (si votre système d'exploitation prend en charge cette fonction).
- v Si le système d'exploitation cesse de fonctionner, vous pouvez maintenir le bouton de mise sous tension enfoncé pendant plus de quatre secondes pour mettre le serveur hors tension.
- v Si le serveur est connecté à un réseau d'interconnexion ASM comptant au moins un serveur doté d'une carte Remote Supervisor Adapter II en option, le serveur peut être mis hors tension via l'interface utilisateur de la carte.
- v Si une carte Remote Supervisor Adapter II en option est installée sur le serveur, le serveur peut être mis hors tension via l'interface utilisateur de la carte.
- v Si votre serveur a été mis sous tension à l'aide de Wake on LAN, la fonction Wake on LAN peut mettre le serveur hors tension.
- v Le processeur de maintenance peut mettre le serveur hors tension en réponse automatique à une panne système critique.
- v Vous pouvez mettre le serveur hors tension via une demande du processeur de maintenance.

## <span id="page-28-0"></span>**Chapitre 2. Configuration du serveur**

Les programmes de configuration suivants sont fournis avec le serveur :

### v **Programme de configuration**

Le programme de configuration fait partie du code BIOS (Basic Input/Output System) de votre serveur. Il permet de configurer les affectations des ports série, de paramétrer les niveaux d'interruption (IRQ), de modifier la séquence de lancement des unités, de définir la date et l'heure, ainsi que les mots de passe. Pour plus d'informations sur l'utilisation de ce programme, consultez la section «Utilisation du programme de configuration».

#### v **Programmes de configuration RAID**

#### – **Programme LSI Logic Configuration Utility**

Le programme LSI Logic Configuration Utility permet de configurer le contrôleur SCSI intégré avec fonctions RAID et les périphériques connectés à ce dernier. Pour plus d'informations sur l'utilisation de ce programme, consultez la section «Utilisation du programme LSI Logic [Configuration](#page-36-0) Utility» à la [page](#page-36-0) 19.

### – **ServeRAID Manager**

ServeRAID Manager est disponible en tant que programme autonome et en tant qu'extension d'IBM Director. Si une carte ServeRAID est installée sur votre serveur ou si vous utilisez les fonctions RAID du contrôleur SCSI, utilisez ServeRAID Manager pour définir et configurer votre sous-système de batteries de disques *avant* d'installer votre système d'exploitation. Pour plus d'informations sur l'utilisation de ce programme, consultez la section «Utilisation de [ServeRAID](#page-37-0) Manager» à la page 20.

### v **Configuration du contrôleur Ethernet**

Pour plus d'informations sur les contrôleurs Ethernet, consultez la section [«Configuration](#page-37-0) des contrôleurs Ethernet» à la page 20.

v **Programme de mise à jour du microcode du contrôleur de gestion de carte mère**

Pour plus d'informations sur la mise à jour du microcode du contrôleur de gestion de carte mère, consultez la section «Utilisation du [programme](#page-38-0) de mise à jour du [microcode](#page-38-0) du contrôleur de gestion de carte» à la page 21.

## **Utilisation du programme de configuration**

Utilisez le programme de configuration pour :

- Afficher les informations de configuration
- v Afficher et modifier les affectations des unités et des ports d'entrée-sortie (E-S)
- Définir la date et l'heure
- Définir et modifier des mots de passe
- v Définir et modifier les caractéristiques de démarrage du serveur et l'ordre des unités d'amorçage (séquence des unités d'amorçage)
- Définir et modifier les paramètres des fonctions matérielles avancées
- v Afficher, définir et modifier les paramètres de gestion d'alimentation
- v Afficher et effacer les journaux d'erreurs
- Modifier les paramètres du niveau d'interruption (IRQ)
- Activer la prise en charge du clavier et de la souris USB (par défaut)

## <span id="page-29-0"></span>**Démarrage du programme de configuration**

Procédez comme suit pour démarrer le programme de configuration :

- 1. Mettez le serveur sous tension.
- 2. Lorsque le message Press F1 for Configuration/Setup apparaît, appuyez sur F1. Si vous avez défini un mot de passe utilisateur (à la mise sous tension) et un mot de passe superviseur (administrateur), vous devez taper le mot de passe superviseur pour accéder au menu complet du programme de configuration. Si vous ne tapez pas le mot de passe superviseur, vous n'aurez pas accès à toutes les options du menu.
- 3. Suivez les instructions qui apparaissent à l'écran.
- 4. Sélectionnez les paramètres à afficher ou à modifier.

## **Options du programme de configuration**

Le menu du programme de configuration comporte les options suivantes. Selon la version du code BIOS du serveur, certaines options peuvent varier légèrement par rapport aux descriptions.

v **System Summary**

Sélectionnez cette option pour afficher les informations de configuration, telles que le type, la vitesse et la taille de l'antémémoire des microprocesseurs, et la quantité de mémoire installée. Si vous apportez des modifications à la configuration via d'autres options du programme de configuration, les modifications sont reflétées dans le récapitulatif système. Par ailleurs, vous ne pouvez pas modifier les paramètres directement dans le récapitulatif système.

Cette option apparaît dans le menu complet du programme de configuration et dans sa version partielle.

#### v **System Information**

Sélectionnez cette option pour afficher des informations sur le serveur. Si vous apportez des modifications via d'autres options du programme de configuration, certaines des modifications sont reflétées dans les informations système. Par ailleurs, vous ne pouvez pas modifier les paramètres directement dans les informations système.

Cette option apparaît uniquement dans le menu complet du programme de configuration.

## – **Product Data**

Sélectionnez cette option pour afficher le type et le modèle de la machine, le numéro de série et le numéro de version ou la date d'émission du BIOS et du code de diagnostic stockés en mémoire EEPROM.

## v **Devices and I/O Ports**

Sélectionnez cette option pour afficher ou modifier les affectations des unités et des ports d'entrée-sortie (E-S).

Sélectionnez cette option pour activer ou désactiver les contrôleurs Ethernet et SCSI intégrés, ainsi que tous les ports standard (ports série et parallèle, par exemple). **Enable** est le paramètre par défaut de tous les contrôleurs. Si vous désactivez une unité, elle ne peut pas être configurée et le système d'exploitation ne peut pas la détecter (cela revient à déconnecter l'unité). Si vous désactivez le contrôleur SCSI intégré avec fonctions RAID et qu'aucune carte SCSI n'est installée, le serveur ne disposera pas de la fonctionnalité SCSI. Si vous désactivez le contrôleur Ethernet intégré et qu'aucune carte Ethernet n'est installée, le serveur ne disposera pas de la fonctionnalité Ethernet. Si vous désactivez le contrôleur USB intégré, le serveur ne disposera pas de la

fonctionnalité USB. Pour assurer cette fonctionnalité, la valeur **Enabled** doit être affectée aux options **USB Host Controller** et **USB BIOS Legacy Support**.

Cette option apparaît uniquement dans le menu complet du programme de configuration.

v **Date and Time**

Sélectionnez cette option pour définir la date et l'heure du serveur au format 24 heures (*heure*:*minutes*:*secondes*).

Cette option apparaît uniquement dans le menu complet du programme de configuration.

## v **Advanced Setup**

Sélectionnez cette option pour modifier les paramètres des fonctions matérielles avancées. Vous pouvez sélectionner cette option pour afficher les informations du journal des événements, notamment l'enregistrement, le type d'événement et l'horodatage.

**Important :** Le serveur risque de ne pas fonctionner correctement si ces options sont mal configurées. Suivez attentivement les instructions qui apparaissent à l'écran.

Cette option apparaît uniquement dans le menu complet du programme de configuration.

– **Chipset Configuration**

Sélectionnez cette option pour afficher et modifier les paramètres **4GB Memory Hole Adjust** et **4GB Memory Hole Size** Vous pouvez modifier la valeur **4GB Memory Hole Size** uniquement si la valeur **4GB Memory Hole Adjust** est définie sur **Manual**.

Sélectionnez également **Chipset Configuration** pour activer ou désactiver d'autres valeurs de configuration mémoire, notamment les options **ECC** et **ECC Sdram**.

– **Boot Features**

Sélectionnez cette option pour activer ou désactiver les options de menu suivantes :

- **Boot Summary Screen**
- **Boot Diagnostic Screen**
- **QuickBoot Mode**

**Disabled** est le paramètre par défaut.

Si l'une de ces options est activée, vous pouvez restaurer les valeurs par défaut du code BIOS du serveur après trois tentatives de démarrage (d'amorçage) consécutives infructueuses. Si l'une de ces options est désactivée, les valeurs par défaut du code BIOS du serveur peuvent être chargées à partir du menu principal du programme de configuration uniquement.

## – **POST Error Log**

Sélectionnez cette option pour afficher les trois derniers codes et messages d'erreur générés par le système au cours du POST. Utilisez les touches de déplacement pour parcourir les pages du journal. Sélectionnez **Clear error logs** pour effacer le journal d'erreurs POST.

Si une carte Remote Supervisor Adapter II en option est installée, le texte complet des messages d'erreur est affiché. Sinon, le journal contiendra uniquement des codes d'erreur numériques. Exécutez les programmes de diagnostic sur votre serveur pour obtenir plus d'informations sur les différents codes d'erreurs. Pour plus d'informations, consultez le document *Hardware Maintenance Manual and Troubleshooting Guide* figurant sur le CD-ROM IBM *Documentation* @server.

– **Console Redirection**

Sélectionnez cette option pour afficher et modifier les paramètres des options de menu suivantes :

- **Com Port Address**
- **Baud Rate**
- **Console Type**
- **Flow Control**
- **Console connection**
- **Continue C. R. after POST**

## v **System Security**

Sélectionnez cette option pour définir des mots de passe. Pour plus d'informations, consultez la section «Mots de [passe»](#page-32-0) à la page 15.

Cette option apparaît uniquement dans le menu complet du programme de configuration.

– **User Password**

Sélectionnez cette option pour définir ou modifier un mot de passe utilisateur. Pour plus d'informations, consultez la section «Mot de passe [utilisateur»](#page-33-0) à la [page](#page-33-0) 16.

– **Supervisor Password**

Cette option est disponible dans le menu de configuration uniquement si une carte IBM Remote Supervisor Adapter II en option est installée sur votre serveur.

Sélectionnez cette option pour définir ou modifier un mot de passe superviseur. Destinés aux administrateurs système, les mots de passe superviseur limitent l'accès au menu complet du programme de configuration. Si un mot de passe superviseur est défini, le menu complet du programme de configuration apparaît uniquement si vous tapez le mot de passe superviseur à l'invite. Pour plus d'informations, consultez la section «Mot de [passe](#page-33-0) [superviseur»](#page-33-0) à la page 16.

## v **Power Management**

Sélectionnez cette option pour afficher, définir et modifier les fonctions de gestion d'alimentation du serveur. Pour utiliser certaines de ces fonctions, comme la fonction **Wake up by LAN**, le serveur doit comprendre le matériel et le logiciel Wake on LAN et votre système d'exploitation doit prendre en charge les fonctions Wake on LAN.

- **Power Savings**
- **Standby Timeout**
- **Auto Suspend Timeout**
- **Resume On Modem Ring**
- **Wake up by LAN**
- **Resume On Time**
- **Resume Date**
- **Resume Time**
- **After Power Failure**

## <span id="page-32-0"></span>v **Startup**

Sélectionnez cette option pour afficher ou modifier les séquences de démarrage principales, automatiques et défaillantes. Les séquences de démarrage prennent effet lorsque vous démarrez le serveur. Dans le menu **Startup Sequence**, vous pouvez sélectionner jusqu'à quatre unités de démarrage principales et jusqu'à quatre unités de démarrage automatiques.

La séquence d'amorçage spécifie l'ordre dans lequel le serveur contrôle les unités pour détecter un enregistrement d'amorçage. Le serveur démarre à partir du premier enregistrement d'amorçage détecté. Si votre serveur comporte le matériel et le logiciel Wake on LAN et que votre système d'exploitation prend en charge les fonctions Wake on LAN, vous pouvez également définir une séquence de démarrage pour les fonctions Wake on LAN. Par exemple, vous pouvez définir une séquence de démarrage qui vérifie la présence d'un CD-ROM ou d'un DVD-ROM dans l'unité de CD-ROM, contrôle l'unité de disque dur, puis la carte réseau.

Le test de détection de virus permet de contrôler si l'enregistrement d'amorçage principal a été modifié lors du démarrage.

Cette option apparaît uniquement dans le menu complet du programme de configuration.

v **Save Settings**

Sélectionnez cette option pour enregistrer les modifications que vous avez apportées aux paramètres.

v **Restore Settings**

Sélectionnez cette option pour annuler les modifications que vous avez apportées aux paramètres et restaurer les paramètres précédents.

v **Load Default Settings**

Sélectionnez cette option pour annuler les modifications que vous avez apportées aux paramètres et restaurer les paramètres d'origine.

v **Exit Setup**

Sélectionnez cette option pour quitter le programme de configuration. Si vous n'avez pas enregistré les modifications que vous avez apportées aux paramètres, le système vous invite à les enregistrer ou à quitter sans les enregistrer.

## **Mots de passe**

Dans **System Security**, vous pouvez définir, modifier et supprimer un mot de passe utilisateur (à la mise sous tension) et un mot de passe superviseur (administrateur). Le mot de passe superviseur est disponible uniquement si votre serveur est doté de la carte IBM Remote Supervisor Adapter II en option. L'option **System Security** apparaît uniquement dans le menu complet du programme de configuration.

Si vous avez uniquement défini un mot de passe utilisateur, vous devez taper le mot de passe utilisateur pour démarrer le système et accéder au menu complet du programme de configuration.

Destinés aux administrateurs système, les mots de passe superviseur limitent l'accès au menu complet du programme de configuration. Si vous avez uniquement défini un mot de passe superviseur, vous n'avez pas besoin de taper un mot de passe pour démarrer le système. Par contre, vous devez taper le mot de passe superviseur pour accéder au menu complet du programme de configuration.

<span id="page-33-0"></span>Si vous avez défini un mot de passe utilisateur pour un utilisateur et un mot de passe superviseur pour un administrateur système, vous pouvez taper le mot de passe de votre choix pour démarrer le système. Un administrateur système qui tape le mot de passe superviseur peut accéder au menu complet du programme de configuration. Il peut octroyer à l'utilisateur des droits pour définir, modifier et supprimer le mot de passe utilisateur. Un utilisateur qui tape le mot de passe utilisateur peut accéder à la version partielle du menu du programme de configuration uniquement. Il peut définir, modifier et supprimer le mot de passe utilisateur si l'administrateur système lui a octroyé les droits appropriés.

## **Mot de passe utilisateur**

Si un mot de passe utilisateur est défini (à la mise sous tension), le système ne démarre pas tant que vous n'avez pas tapé le mot de passe à la mise sous tension. Ce mot de passe peut être composé d'une combinaison de sept caractères maximum (A–Z, a–z et 0–9).

Si un mot de passe utilisateur est défini, vous pouvez activer le mode Unattended Start. Dans ce mode, la souris et le clavier restent verrouillés mais le système d'exploitation peut démarrer. Vous pouvez déverrouiller le clavier et la souris en tapant le mot de passe utilisateur.

Lorsque vous définissez un mot de passe utilisateur, l'autotest POST ne s'exécute pas tant que vous ne l'avez pas saisi. Si vous oubliez le mot de passe utilisateur, vous pouvez avoir accès au serveur en exécutant l'une des opérations suivantes :

- Si un mot de passe superviseur est défini, tapez le mot de passe superviseur à l'invite (consultez la section «Mot de passe superviseur»). Lancez le programme de configuration et réinitialisez le mot de passe utilisateur.
- Retirez et réinstallez la batterie du serveur. Pour savoir comment retirer la batterie, consultez le *Guide d'installation des options* figurant sur le CD-ROM **IBM Documentation @server.**
- v Modifiez la position du cavalier d'effacement CMOS (effacement du mot de passe) (JBAT1) sur la carte mère pour ignorer le contrôle du mot de passe utilisateur. Pour plus d'informations, consultez la section «Réinitialisation des mots de passe».

## **Mot de passe superviseur**

Si vous avez défini un mot de passe superviseur (administrateur), vous devez le taper pour accéder au menu complet du programme de configuration. Ce mot de passe peut être composé d'une combinaison de sept caractères maximum (A–Z, a–z et 0–9). L'option **Supervisor Password** est disponible dans le menu de configuration uniquement si une carte IBM Remote Supervisor Adapter II en option est installée.

Si vous oubliez le mot de passe superviseur, vous pouvez le réinitialiser après avoir modifié la position du cavalier d'effacement CMOS. Pour plus d'informations, consultez la section «Réinitialisation des mots de passe».

#### **Réinitialisation des mots de passe**

Si vous oubliez le mot de passe utilisateur ou superviseur, vous pouvez modifier la position du cavalier d'effacement CMOS (JBAT1) sur la carte mère pour ignorer le contrôle du mot de passe utilisateur ou superviseur. Cette option permet de réinitialiser ces mots de passe. La figure suivante illustre l'emplacement du cavalier.

<span id="page-34-0"></span>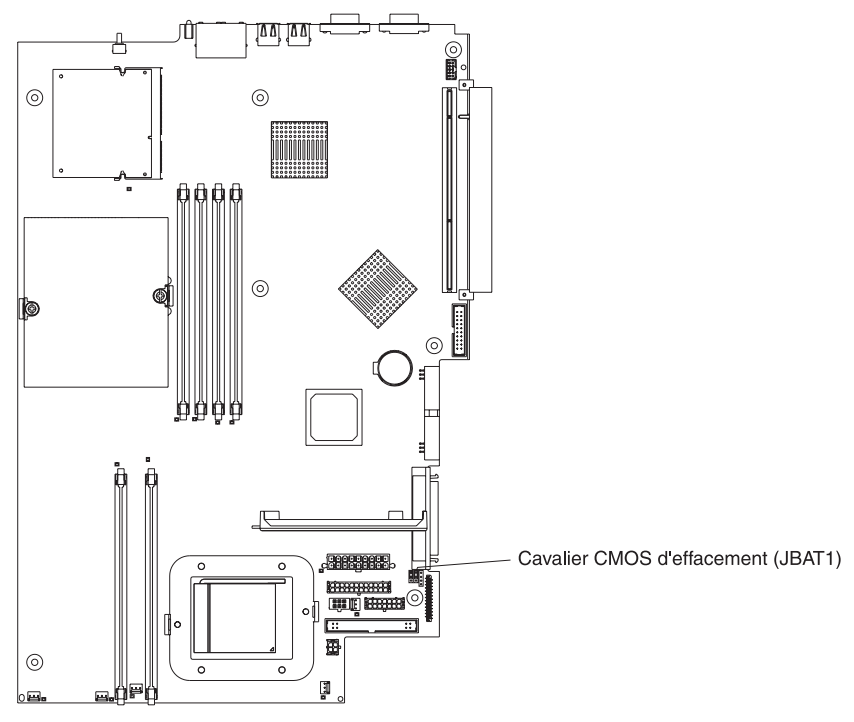

**Avertissement :** Avant de modifier les paramètres du commutateur ou de déplacer des cavaliers, mettez le serveur hors tension, puis déconnectez tous les cordons d'alimentation et les câbles externes. Lisez les consignes de sécurité à la page [ix.](#page-10-0) Ne modifiez pas les paramètres et ne déplacez pas les cavaliers résidant dans les blocs de commutateurs ou de cavaliers de la carte mère qui n'apparaissent pas dans le présent document.

Procédez comme suit pour modifier la position du cavalier d'effacement CMOS :

- 1. Lisez les consignes de sécurité à la page [ix.](#page-10-0)
- 2. Mettez le serveur et tous les périphériques raccordés hors tension, puis débranchez tous les câbles externes et les cordons d'alimentation. Retirez ensuite le capot. Consultez la section relative au retrait du capot et du panneau frontal du serveur dans le *Guide d'installation des options* figurant sur le CD-ROM IBM *Documentation* @server.
- 3. Modifiez la position du cavalier JBAT1 pour ignorer le contrôle du mot de passe utilisateur ou superviseur.
- 4. Raccordez le serveur à un clavier USB, un écran et une souris USB, puis à une source d'alimentation.
- 5. Mettez le serveur sous tension. Vous pouvez à présent lancer le programme de configuration et supprimer l'ancien mot de passe ou définir un nouveau mot de passe utilisateur ou superviseur. Vous n'avez pas besoin de placer le cavalier sur la position précédente.

## **Mise à jour du code BIOS**

**Remarque :** Pour assurer un fonctionnement correct du serveur, veillez à mettre à jour le microcode du contrôleur de gestion de carte mère avant le code BIOS. Pour plus d'informations, consultez la section [«Utilisation](#page-38-0) du [programme](#page-38-0) de mise à jour du microcode du contrôleur de gestion de [carte»](#page-38-0) à la page 21.

<span id="page-35-0"></span>Le dernier niveau du code BIOS du serveur est disponible sur le Web à l'adresse [http://www.ibm.com/pc/support/.](http://www.ibm.com/pc/support/) Après avoir vérifié que le serveur disposait du dernier niveau de microcode pour le contrôleur de gestion de carte mère, vous pouvez mettre à jour le code BIOS sur le serveur selon l'une des méthodes suivantes :

- Téléchargement du dernier code BIOS à partir du site Web d'IBM, création d'une disquette de mise à jour et utilisation d'une unité de disquette USB pour installer le code BIOS
- v Installation d'un module de mise à jour pour le système d'exploitation Linux ou Microsoft Windows (si disponible)

## **Installation du système d'exploitation**

Pour télécharger les dernières instructions d'installation du système d'exploitation disponibles sur le site Web Support d'IBM, procédez comme suit :

- 1. Accédez au site Web [http://www.ibm.com/pc/support/.](http://www.ibm.com/pc/support/)
- 2. Dans la section **Download**, cliquez sur **Downloads & drivers**.
- 3. Dans la zone **Brand** de la page ″Downloads and drivers″, sélectionnez **Servers**.
- 4. Dans la zone Family, sélectionnez @server 325.
- 5. Cliquez sur **Display documents**.
- 6. Dans la zone **View by document type**, sélectionnez **OS installation**.
- 7. Sélectionnez les instructions correspondant à votre système d'exploitation.

## **Utilisation des programmes de configuration RAID**

Les programmes LSI Logic Configuration Utility et ServeRAID Manager permettent de configurer et de gérer des batteries de disques RAID (Redundant Array of Independent Disks). Ces programmes doivent être utilisés comme indiqué dans le présent document.

- Le programme LSI Logic Configuration Utility permet d'effectuer les tâches suivantes :
	- Effectuer un formatage de bas niveau sur une unité de disque dur SCSI
	- Afficher ou modifier les ID SCSI des périphériques
	- Définir des paramètres de protocole SCSI sur des unités de disque dur SCSI
- v ServeRAID Manager permet d'effectuer les tâches suivantes :
	- Configurer des batteries de disques
	- Visualiser la configuration RAID et les périphériques associés
	- Surveiller le fonctionnement des contrôleurs RAID

Par ailleurs, un programme de configuration de ligne de commande LSI (CFG1030) est disponible à l'adresse [http://www.ibm.com/pc/support/.](http://www.ibm.com/pc/support/)

Lorsque vous configurez et gérez des batteries de disques à l'aide des programmes LSI Logic Configuration Utility et ServeRAID Manager, tenez compte des informations suivantes :

- Le contrôleur SCSI intégré avec fonctions RAID sur votre serveur prend uniquement en charge RAID niveau 1. Si vous installez un contrôleur ServeRAID en option, vous bénéficierez de niveaux RAID supplémentaires.
- Si votre serveur dispose d'un contrôleur ServeRAID, vous pouvez utiliser ServeRAID Manager pour configurer les autres niveaux RAID pris en charge.
- <span id="page-36-0"></span>v Lorsque vous créez une paire (mise en miroir) RAID niveau 1, toutes les unités doivent résider sur le même canal.
- Une fois le système d'exploitation installé sur l'unité principale, vous pouvez configurer un disque miroir uniquement si vous utilisez le contrôleur SCSI intégré avec fonctions RAID. L'unité principale doit disposer de l'ID SCSI le plus petit (0, par exemple).
- v Pour mettre à jour le microcode et le code BIOS d'un contrôleur ServeRAID en option, consultez le CD-ROM IBM *ServeRAID Support* fourni avec le contrôleur.
- Si vous installez un type de contrôleur RAID différent, consultez la documentation fournie avec le contrôleur pour savoir comment afficher et modifier les paramètres SCSI des périphériques.
- **Important :** Si vous utilisez le contrôleur SCSI intégré avec fonctions RAID pour configurer une batterie de disques (mise en miroir) RAID niveau 1 après avoir installé le système d'exploitation, vous n'aurez plus accès aux données et applications résidant précédemment sur l'unité physique secondaire de la paire miroir.

### **Utilisation du programme LSI Logic Configuration Utility**

Le programme LSI Logic Configuration Utility est un utilitaire de configuration intégré et piloté par menus qui vous permet d'effectuer les opérations suivantes :

- v Exécuter un formatage de bas niveau d'une unité de disque dur SCSI
- v Définir une séquence d'analyse des unités SCSI
- Définir un ID SCSI pour un contrôleur

### **Remarques :**

- 1. Le contrôleur SCSI intégré avec fonctions RAID sur votre serveur prend uniquement en charge RAID niveau 1. Si vous installez une carte RAID en option, vous bénéficierez de niveaux RAID supplémentaires. Pour savoir comment configurer votre serveur afin qu'il prenne en charge RAID, consultez la section «Utilisation de [ServeRAID](#page-37-0) Manager» à la page 20.
- 2. Si vous installez un type de carte RAID différent sur votre serveur, utilisez la méthode de configuration fournie avec la carte RAID pour visualiser et modifier les paramètres SCSI des périphériques.

Les sections suivantes proposent des instructions pour démarrer ce programme et formater une unité de disque dur SCSI.

### **Démarrage du programme LSI Logic Configuration Utility**

Procédez comme suit pour démarrer le programme LSI Logic Configuration :

- 1. Mettez le serveur sous tension.
- 2. A l'invite <<< Press <CTRL><C> to start LSI Logic Configuration Utility >>>, appuyez sur Ctrl + C. Si un mot de passe superviseur a été défini, le système vous invite à taper le mot de passe.
- 3. Utilisez les touches de direction pour sélectionner un contrôleur (canal) dans la liste des cartes, puis appuyez sur Entrée.
- 4. Pour modifier les paramètres des éléments sélectionnés, suivez les instructions à l'écran et appuyez sur Entrée. Si vous sélectionnez **Device Properties** ou **Mirroring Properties**, le système affiche des écrans supplémentaires.

Après avoir modifié les paramètres, appuyez sur Echap pour quitter le programme et sélectionnez **Save** pour enregistrer les modifications.

#### <span id="page-37-0"></span>**Formatage d'une unité de disque dur SCSI**

Avec le formatage de bas niveau, toutes les données de l'unité de disque dur sont supprimées. Si vous souhaitez conserver des données sur le disque, sauvegardez l'unité de disque dur avant d'exécuter cette procédure.

**Remarque :** Avant de formater une unité de disque dur SCSI, assurez-vous que le disque n'appartient pas à un ensemble en miroir. Dans la liste des cartes, sélectionnez le contrôleur (canal) de l'unité à formater. Sélectionnez **Mirroring Properties** et assurez-vous que la valeur miroir de l'unité est définie sur **None**.

Procédez comme suit pour formater une unité :

- 1. Dans la liste des cartes, sélectionnez le contrôleur (canal) de l'unité à formater.
- 2. Sélectionnez **Device Properties**.
- 3. Utilisez les touches de déplacement (↑ et ↓) pour mettre en surbrillance l'unité à formater.
- 4. Utilisez les touches de déplacement (← et →) ou la touche Fin pour vous déplacer à droite.
- 5. Sélectionnez **Format**, puis appuyez sur Entrée pour lancer le formatage de bas niveau.

### **Utilisation de ServeRAID Manager**

Avec une carte RAID, vous pouvez utiliser plusieurs unités de disque dur SCSI physiques en tant qu'unités logiques, fonctionnant comme une batterie de disques. Si vous utilisez une carte IBM ServeRAID, celle-ci est fournie avec un CD-ROM contenant le programme ServeRAID Manager et le mini-programme de configuration ServeRAID, que vous pouvez utiliser pour configurer le contrôleur ServeRAID. Pour savoir comment utiliser ces programmes, consultez le *Guide d'installation* fourni avec la documentation du serveur et la documentation fournie avec la carte.

### **Configuration des contrôleurs Ethernet**

Deux contrôleurs Ethernet sont intégrés sur la carte mère. Ils fournissent une interface pour connecter des réseaux de 10 Mbit/s, 100 Mbit/s ou 1 Gbit/s et assurent la fonction du mode duplex intégral, qui permet la transmission et la réception en simultané de données sur le réseau. Si les ports Ethernet de votre serveur prennent en charge la négociation automatique, les contrôleurs détectent le débit de transfert de données (10BASE-T, 100BASE-TX ou 1000BASE-T) et le mode duplex (semi-duplex ou duplex intégral) du réseau, et se règlent automatiquement sur ce débit et ce mode.

Il n'est pas nécessaire de positionner des cavaliers ou de configurer les contrôleurs. Cependant, vous devez installer un pilote de périphérique pour permettre au système d'exploitation d'accéder aux contrôleurs. Le pilote de périphérique est fourni avec le système d'exploitation. Pour plus d'informations sur les pilotes de périphérique et savoir comment configurer les contrôleurs Ethernet, consultez le CD-ROM *Broadcom NetXtreme Gigabit Ethernet Software* fourni avec le serveur. Pour obtenir les dernières informations relatives à la configuration des contrôleurs, visitez le site Web à l'adresse [http://www.ibm.com/pc/support/.](http://www.ibm.com/pc/support/)

<span id="page-38-0"></span>**Remarque :** Pour utiliser la fonction Wake on LAN figurant dans le menu de configuration, le serveur doit comprendre le matériel et le logiciel Wake on LAN et votre système d'exploitation doit prendre en charge les fonctions Wake on LAN.

Les contrôleurs Ethernet prennent en charge des modes facultatifs, le groupage, les méthodes de paquets par priorité, la répartition de la charge, la tolérance aux pannes et les réseaux locaux virtuels, qui améliorent les performances, la sécurité et le débit de votre serveur. Ces modes s'appliquent aux contrôleurs Ethernet intégrés et aux contrôleurs des cartes Ethernet prises en charge.

## **Utilisation du programme de mise à jour du microcode du contrôleur de gestion de carte**

Pour mettre à jour le microcode du contrôleur de gestion de carte, téléchargez la disquette de mise à jour du microcode du contrôleur de gestion de carte correspondant à votre serveur à partir du site Web Support d'IBM à l'adresse [http://www.ibm.com/pc/support/.](http://www.ibm.com/pc/support/) Exécutez le programme pour créer une disquette ou le module de mise à jour d'un système d'exploitation Linux ou Windows. Cette disquette ou ce module vous permet de mettre à jour le microcode. Il met uniquement à jour le microcode du contrôleur de gestion de carte et n'affecte pas les pilotes de périphérique.

**Remarque :** Pour assurer un fonctionnement correct du serveur, veillez à mettre à jour le microcode du contrôleur de gestion de carte du serveur avant le code BIOS. Pour plus d'informations, consultez la section [«Mise](#page-34-0) à jour du code [BIOS»](#page-34-0) à la page 17.

**Important :** Avant de continuer les instructions suivantes, vérifiez qu'une unité de disquette USB externe est connectée au serveur. Elle sera nécessaire pour exécuter cette procédure.

Pour mettre à jour le microcode, utilisez l'une des méthodes suivantes :

- Si vous avez téléchargé le module de mise à jour Linux ou Windows sur le Web, suivez les instructions fournies avec le module.
- v Si vous utilisez une disquette, procédez comme suit :
	- 1. Mettez le serveur hors tension.
	- 2. Insérez la disquette de mise à jour du microcode dans une unité de disquette USB externe connectée au serveur.
	- 3. Mettez le serveur sous tension. Si le serveur ne démarre pas à partir de l'unité de disquette, utilisez le programme de configuration pour configurer l'unité de disquette USB externe comme unité d'amorçage (consultez la section «Utilisation du programme de [configuration»](#page-28-0) à la page 11). Reprenez ensuite à l'étape 1 de cette procédure.
	- 4. Ouvrez une invite, tapez update.bat et appuyez sur Entrée.

Si vous rencontrez une erreur au cours de la mise à jour du microcode, recommencez ultérieurement.

# **Annexe A. Service d'aide et d'assistance**

IBM met à disposition un grand nombre de services que vous pouvez contacter pour obtenir de l'aide, une assistance technique ou tout simplement pour en savoir plus sur les produits IBM. La présente annexe explique comment obtenir des informations complémentaires sur IBM et les produits IBM, comment procéder et où vous adresser en cas d'incident avec votre système @server, xSeries ou IntelliStation.

### **Avant d'appeler**

Avant d'appeler, vérifiez que vous avez effectué les étapes nécessaires pour essayer de résoudre le problème seul :

- Vérifiez que tous les câbles sont bien connectés.
- v Observez les interrupteurs d'alimentation pour vérifier que le système est sous tension.
- Consultez la section relative à l'identification et à la résolution des incidents dans la documentation de votre système, puis utilisez les outils de diagnostics fournis avec votre système.
- v Visitez le site Web Support d'IBM à l'adresse <http://www.ibm.com/pc/support/> pour obtenir des informations techniques, des conseils et de nouveaux pilotes de périphérique.
- v Participez à un forum de discussion IBM sur le site Web d'IBM pour poser diverses questions.

Bon nombre d'incidents peuvent être résolus sans aide extérieure. Pour cela, suivez les procédures indiquées par IBM dans l'aide en ligne ou dans les documents fournis avec le système et les logiciels. Ces documents décrivent également les tests de diagnostic que vous pouvez exécuter. La plupart des systèmes, systèmes d'exploitation et programmes @server, xSeries et IntelliStation sont livrés avec des documents présentant les procédures d'identification et de résolution des incidents ainsi que des explications sur les messages et les codes d'erreur. Si vous pensez que l'incident est d'origine logicielle, consultez la documentation qui accompagne le système d'exploitation ou le programme.

## **Utilisation de la documentation**

Les informations concernant votre système IBM (@server, xSeries ou IntelliStation et les logiciels préinstallés sont disponibles dans la documentation fournie avec votre système. Cette documentation est constituée de manuels imprimés, de livres électroniques, de fichiers README et de fichiers d'aide. Pour en savoir plus, consultez les informations d'identification et de résolution des incidents dans la documentation de votre système. Les informations d'identification et de résolution des incidents et les programmes de diagnostic peuvent vous signaler la nécessité d'installer des pilotes de périphérique supplémentaires ou mis à niveau, voire d'autres logiciels. IBM gère des pages Web à partir desquelles vous pouvez vous procurer les dernières informations techniques, des pilotes de périphérique ou des mises à jour. Pour accéder à ces pages, visitez le site <http://www.ibm.com/pc/support/> et suivez les instructions. Vous pouvez également commander des publications à l'adresse Web suivante d'IBM :

[http://www.elink.ibmlink.ibm.com/public/applications/publications/cgibin/pbi.cgi.](http://www.elink.ibmlink.ibm.com/public/applications/publications/cgibin/pbi.cgi)

### **Service d'aide et d'information sur le Web**

Sur le Web, le site IBM contient toutes les informations à jour relatives aux produits, aux services et au support IBM @server, xSeries et IntelliStation. Pour obtenir des informations sur les systèmes IBM @server et xSeries, visitez le site Web à l'adresse : [http://www.ibm.com/eserver/xseries/.](http://www.ibm.com/eserver/xseries/) Pour obtenir des informations sur le système IBM IntelliStation, visitez le site Web à l'adresse : [http://www.ibm.com/pc/intellistation/.](http://www.ibm.com/pc/intellistation/)

Des informations relatives au support des produits IBM, notamment les options prises en charge, sont disponibles à l'adresse : [http://www.ibm.com/pc/support/.](http://www.ibm.com/pc/support/) Si vous cliquez sur **Profile** dans cette page, vous pouvez créer une page de support personnalisée. La page de support comporte plusieurs sources d'information et méthodes pour résoudre vos problèmes, à savoir :

- v Diagnostic de problèmes à l'aide d'IBM Online Assistant
- Téléchargement des derniers pilotes de périphérique et dernières mises à jour de vos produits
- Foire aux questions
- Conseils techniques pour vous aider à résoudre vos problèmes
- Forums de discussion IBM
- Notification par courrier électronique des dernières mises à jour techniques concernant vos produits

### **Service et support logiciel**

Grâce à IBM Support Line, vous pouvez bénéficier d'une assistance téléphonique sur l'utilisation, la configuration et les problèmes logiciels relatifs aux serveurs Eserver et xSeries, aux stations de travail IntelliStation et aux dispositifs. Pour savoir quels produits sont pris en charge par Support Line dans votre pays ou dans votre région, visitez le site Web à l'adresse : [http://www.ibm.com/services/sl/products/.](http://www.ibm.com/services/sl/products/)

Pour plus d'informations sur Support Line et les autres services IBM, visitez le site Web à l'adresse : [http://www.ibm.com/services/.](http://www.ibm.com/services/) Vous pouvez également consulter l'adresse <http://www.ibm.com/planetwide/> pour obtenir la liste des numéros de téléphone d'assistance.

### **Service et support matériel**

Vous pouvez bénéficier du service matériel auprès d'IBM Integrated Technology Services ou de votre revendeur IBM, si ce dernier est autorisé par IBM à assurer un service de garantie. Visitez le site à l'adresse <http://www.ibm.com/planetwide/> pour obtenir la liste des numéros de téléphone d'assistance.

Aux Etats-Unis et au Canada, le service et le support matériel sont disponibles 24 heures sur 24, 7 jours sur 7. Au Royaume-Uni, ces services sont disponibles du lundi au vendredi, de 9 heures à 18 heures.

# **Annexe B. IBM Déclaration de garantie Z125-4753-07 11/2002**

## **Chapitre 1 - Dispositions générales**

### **Chapitre 1 - Dispositions générales**

*La présente Déclaration de Garantie comporte trois chapitres, Dispositions générales, Dispositions nationales particulières et Informations relatives à la garantie. Les dispositions du Chapitre 2 remplacent ou modifient celles du Chapitre 1. La garantie fournie par IBM au titre de la présente Déclaration de Garantie s'applique uniquement aux Machines achetées en vue de votre propre usage et non à des fins de revente. Le terme «Machine» désigne une machine IBM, ses dispositifs, conversions, mises à niveau, éléments, accessoires, ou combinaisons de ces éléments. Le terme «Machine» ne désigne pas les logiciels, qu'ils soient pré-chargés sur la machine ou installés ultérieurement. La présente Déclaration de Garantie ne porte atteinte à aucune des dispositions d'ordre public relatives aux droits des consommateurs.*

#### **Portée de la garantie**

IBM garantit que chaque Machine 1) est exempte de défaut matériel ou de fabrication et 2) est conforme aux spécifications publiées officiellement par IBM («Spécifications») disponibles à la demande. La période de garantie relative à la Machine commence à la Date d'Installation initiale et est indiquée dans le Chapitre 3 - Informations relatives à la Garantie. Sauf indication contraire de la part d'IBM ou de votre revendeur, la date qui figure sur votre facture est la Date d'Installation. La plupart des dispositifs, conversions et mises à niveau impliquent le retrait des pièces et leur restitution à IBM. Sauf indication contraire de la part d'IBM, ces garanties ne s'appliquent que dans le pays ou la région d'achat de la Machine.

**CES GARANTIES SONT LES SEULES GARANTIES DONT VOUS BENEFICIEZ. ELLES REMPLACENT TOUTES AUTRES GARANTIES OU CONDITIONS, EXPLICITES OU IMPLICITES, Y COMPRIS ET DE FAÇON NON LIMITATIVE, TOUTE GARANTIE OU CONDITION IMPLICITE RELATIVE A LA VALEUR MARCHANDE ET A L'APTITUDE A UNE UTILISATION PARTICULIERE. CERTAINS ETATS OU LÉGISLATIONS N'AUTORISENT PAS L'EXCLUSION DES GARANTIES EXPLICITES OU IMPLICITES, AUQUEL CAS, L'EXCLUSION CI-DESSUS NE VOUS SERA PAS APPLICABLE ET LA DUREE DE CES GARANTIES SERA ALORS LIMITEE A LA PERIODE DE GARANTIE. PASSEE CETTE PERIODE, AUCUNE GARANTIE NE S'APPLIQUERA. CERTAINS ETATS OU LEGISLATIONS N'AUTORISENT PAS LES LIMITATIONS DE DUREE DES GARANTIES IMPLICITES, AUQUEL CAS, L'EXCLUSION OU LA LIMITATION CI-DESSUS NE VOUS SERA PAS APPLICABLE.**

#### **Limitation de la garantie**

Cette garantie ne couvre pas :

- v les logiciels, qu'ils soient pré-chargés sur la Machine, livrés avec celle-ci ou installés ultérieurement ;
- une défaillance découlant d'une utilisation incorrecte (y compris sans s'y limiter, à l'utilisation d'une capacité ou fonction de la Machine, autre que celle autorisée par écrit par IBM), d'un accident, d'une modification, d'une exploitation dans un environnement physique ou opérationnel inadapté ou d'une maintenance inappropriée par vous-même ;
- v une défaillance causée par un produit pour lequel IBM n'est pas responsable ; et

• tout produit non IBM, y compris les produits qu'IBM peut se procurer et fournir avec ou intégrer à une Machine IBM à votre demande.

Tout retrait, toute altération des étiquettes servant à l'identification de la Machine ou des pièces entraîne l'annulation des garanties.

IBM ne garantit pas le fonctionnement ininterrompu ou sans erreur de la Machine.

Tout support technique ou tout support d'une autre nature fourni sur une Machine sous garantie, tel que l'assistance par téléphone, y compris l'aide à l'″utilisation″, à la configuration et à l'installation,«» est fourni **SANS GARANTIE D'AUCUNE SORTE**.

#### **Procédure d'obtention du service prévu par la Garantie**

Si la Machine ne fonctionne pas, tel que le prévoit la garantie, pendant la période de garantie, prenez contact avec IBM ou avec votre revendeur pour obtenir le service prévu par la Garantie. Si vous n'enregistrez pas la Machine auprès d'IBM, vous pouvez être amené à présenter une preuve d'achat justifiant de votre droit au service prévu par la Garantie.

#### **Résolution d'incidents par IBM**

Lors d'une demande d'assistance, vous devez suivre les procédures de détermination et de résolution d'incident spécifiées par IBM. Un technicien tentera d'effectuer un diagnostic initial de l'incident et vous aidera à le résoudre par téléphone.

Le type de service de garantie applicable à votre Machine est indiqué dans le Chapitre 3 - Informations relatives à la Garantie.

Il vous incombe de télécharger et d'installer les mises à jour du Code Machine désigné (microcode, code du système «BIOS», programmes utilitaires, pilotes de périphériques et diagnostics livrés avec une Machine IBM) et de tout autre logiciel à partir d'un site Internet IBM ou à partir d'un autre support électronique, en vous conformant aux instructions fournies par IBM.

Si votre incident peut être résolu à l'aide d'une unité remplaçable par l'utilisateur («CRU») (par exemple, clavier, souris, haut-parleur, mémoire, unité de disque dur et autres pièces facilement remplaçables), IBM vous livrera ces pièces pour que vous effectuiez le remplacement.

Si la Machine ne fonctionne pas conformément aux garanties fournies pendant la période de garantie et que votre incident ne peut pas être résolu par téléphone, via l'application des mises à jour de code Machine ou de logiciel ou à l'aide d'une CRU, IBM ou votre revendeur, si ce dernier est habilité par IBM pour fournir le service prévu par la Garantie à leur discrétion, 1) la réparera de sorte qu'elle fonctionne conformément à la Garantie ou 2) la remplacera par une autre dont les fonctions sont au moins équivalentes. Si IBM n'est pas en mesure d'effectuer une de ces opérations, vous pouvez restituer la Machine au lieu d'achat où elle vous sera remboursée.

IBM ou votre revendeur gérera et installera des modifications techniques qui s'appliquent à la Machine.

#### **Remplacement d'une Machine ou d'une pièce**

Lorsque le service de Garantie implique le remplacement d'une Machine ou d'une pièce, l'élément remplacé devient la propriété d'IBM et l'élément de remplacement votre propriété. Vous déclarez que tous les éléments démontés sont authentiques et non modifiés. L'élément de remplacement peut ne pas être neuf, mais il sera en bon état de marche et ses fonctions seront au moins équivalentes à celles de l'élément remplacé. L'élément de remplacement bénéficiera du service de Garantie de l'élément remplacé.

#### **Vos autres obligations**

Avant qu'IBM ou votre revendeur ne remplace une Machine ou une pièce, vous vous engagez à retirer tous les dispositifs et toutes les pièces, options, modifications et adjonctions, qui ne sont pas couverts par la garantie.

Vous vous engagez également à :

- 1. vérifier que la Machine n'est soumise à aucune disposition ou restriction légale qui en empêche le remplacement ;
- 2. obtenir du propriétaire une autorisation permettant à IBM ou à votre revendeur à intervenir sur une Machine dont vous n'êtes pas propriétaire ; et
- 3. le cas échéant, avant l'intervention :
	- a. suivre les procédures de demande de service fournies par IBM ou votre revendeur ;
	- b. sauvegarder ou sécuriser tous les logiciels, données et fonds contenus dans la Machine ;
	- c. fournir à IBM ou votre revendeur un accès suffisant, libre et sûr à vos installations pour permettre à IBM de remplir ses obligations ; et
	- d. informer IBM ou votre revendeur de tout changement d'emplacement de la Machine.
- 4. .(a) vous assurer que toutes les informations relatives aux personnes identifiées ou identifiables (Données personnelles) sont supprimées de la Machine (dans la mesure où cela est techniquement possible), (b) permettre à IBM, votre revendeur ou un fournisseur d'IBM de traiter pour votre compte toutes les Données personnelles restantes, telles qu'IBM ou votre revendeur juge nécessaires pour remplir ses obligations dans le cadre de cette Déclaration de garantie (y compris, le cas échéant, l'expédition de la Machine en vue dudit traitement à d'autres sites de maintenance d'IBM dans le monde) et (c) vous assurer que ce traitement est conforme à toutes les lois applicables à ces Données personnelles. 4.(a) vous assurer que toutes les informations relatives aux personnes identifiées ou identifiables (Données personnelles) sont supprimées de la Machine (dans la mesure où cela est techniquement possible), (b) permettre à IBM, votre revendeur ou un fournisseur d'IBM de traiter pour votre compte toutes les Données personnelles restantes, telles qu'IBM ou votre revendeur juge nécessaires pour remplir ses obligations dans le cadre de cette Déclaration de garantie (y compris, le cas échéant, l'expédition de la Machine en vue dudit traitement à d'autres sites de maintenance d'IBM dans le monde) et (c) vous assurer que ce traitement est conforme à toutes les lois applicables à ces Données personnelles.

#### **Limitation de responsabilité**

IBM est responsable des dommages subis par votre Machine ou de la perte de celle-ci uniquement lorsqu'elle se trouve 1) en la possession d'IBM, ou 2) en transit au cas où IBM prendrait en charge les frais de transport.

Ni IBM, ni votre revendeur ne peut être tenu pour responsable des informations confidentielles, personnelles ou dont vous êtes propriétaire contenues dans une Machine que vous avez retournée à IBM pour quelque raison que ce soit. Vous devez supprimer les informations de ce type avant de retourner la Machine.

Si IBM manque à ses obligations, vous serez en droit d'obtenir, en cas de faute établie et dans les limites ci-après, la réparation de votre préjudice. Quels que soient la nature, le fondement et les modalités de l'action engagée contre IBM, IBM ne sera responsable qu'à concurrence :

- 1. des dommages corporels (incluant le décès) et dommages aux biens matériels mobiliers ou immobiliers ; et
- 2. pour tout autre dommage réel et direct, le prix facturé (les douze (12) derniers mois de redevance pour les redevances périodiques) de la Machine à l'origine de la réclamation. Au titre du présent alinéa, le terme «Machine» inclut le Code machine et le Code Interne sous Licence («LIC»).

Cette limitation de responsabilité s'applique également aux fournisseurs d'IBM et à votre revendeur. C'est le maximum pour lequel IBM, ses fournisseurs et votre revendeur sont collectivement responsables.

**IBM, SES FOURNISSEURS OU REVENDEURS NE PEUVENT EN AUCUN CAS ETRE TENUS RESPONSABLES DES DOMMAGES SUIVANTS, ET CE, MÊME S'ILS ONT ÉTÉ INFORMÉS DE LEUR POSSIBLE SURVENANCE : 1) TOUTE RÉCLAMATION OU ACTION DIRIGÉE CONTRE VOUS PAR UN TIERS AU TITRE DE PERTES OU DE DOMMAGES ENCOURUS (AUTRES QUE CEUX MENTIONNÉS DANS LE PREMIER ARTICLE CI-DESSUS) ; 2) PERTE OU DETERIORATION DE DONNEES ; 3) DOMMAGES INDIRECTS OU SPECIAUX OU PREJUDICE ECONOMIQUE INDIRECT ; OU 4) PERTE DE BENEFICES, DE CHIFFRE D'AFFAIRES, DE CLIENTÈLE OU D'ECONOMIES ESCOMPTÉES. CERTAINS ETATS OU LÉGISLATIONS N'AUTORISENT PAS LA LIMITATION OU L'EXCLUSION DE PREJUDICES ACCESSOIRES OU INDIRECTS, AUQUEL CAS L'EXCLUSION OU LA LIMITATION QUI PRECEDE NE VOUS SERA PAS APPLICABLE. CERTAINS ETATS OU LÉGISLATIONS N'AUTORISENT PAS LA LIMITATION OU L'EXCLUSION DE PREJUDICES ACCESSOIRES OU INDIRECTS, AUQUEL CAS L'EXCLUSION OU LA LIMITATION QUI PRECEDE NE VOUS SERA PAS APPLICABLE. CERTAINS ETATS OU LEGISLATIONS N'AUTORISENT PAS LES LIMITATIONS DE DUREE DES GARANTIES IMPLICITES, AUQUEL CAS, L'EXCLUSION OU LA LIMITATION CI-DESSUS NE VOUS SERA PAS APPLICABLE.**

#### **Droit applicable**

Les deux parties (vous et IBM) consentent à l'application des lois du pays dans lequel vous avez acquis la Machine, pour régir, interpréter et exécuter tous les droits, devoirs et obligations vous échéant et échéant à IBM, résultant ou relatifs de quelque manière que ce soit, aux termes de la présente Déclaration de Garantie, nonobstant tout conflit de lois.

#### **CES GARANTIES VOUS CONFERENT DES DROITS SPECIFIQUES, ET IL EST POSSIBLE QUE VOUS DETENIEZ D'AUTRES DROITS, DONT LA NATURE VARIE SELON LA LEGISLATION QUI VOUS EST APPLICABLE.**

#### **Juridiction compétente**

Tous les droits, devoirs et obligations des parties sont soumis aux tribunaux du pays dans lequel vous avez acquis la Machine.

## **Chapitre 2 - Dispositions Nationales Particulières**

#### **AMERIQUE**

#### **ARGENTINE**

**Droit applicable :** *La ligne suivante est ajoutée après la première phrase :*

Toute contestation liée à la présente Déclaration de Garantie sera de la compétence exclusive du Tribunal Ordinaire de Commerce de Buenos Aires.

#### **BRESIL**

**Droit applicable :** *La ligne suivante est ajoutée après la première phrase :* Toute contestation liée à la présente Déclaration de Garantie sera de la compétence exclusive du tribunal de Rio de Janeiro, RJ.

#### **PEROU**

**Limitation de responsabilité :** *La phrase suivante est ajoutée à la fin de cet article :*

Aux termes de l'article 1328 du Code Civil péruvien, les limitations et exclusions spécifiées dans cette clause ne s'appliquent pas aux dommages causés par IBM du fait d'un manquement intentionnel à ses obligations professionnelles («dolo») ou d'une faute lourde («culpa inexcusable»).

#### **AMERIQUE DU NORD**

**Procédure d'obtention du service prévu par la Garantie :** *La ligne suivante est ajoutée à cet article :*

Pour bénéficier du service prévu par la Garantie au Canada ou aux Etats-Unis, appelez le 1-800-IBM-SERV (426-7378).

#### **CANADA**

**Limitation de responsabilité :** *Le paragraphe suivant remplace l'alinéa de cet article :*

1. des dommages corporels (y compris le décès) ou des dégâts matériels aux biens matériels, mobiliers et immobiliers causés par une négligence d'IBM, et

**Droit applicable :** *La ligne suivante remplace «par les lois du pays dans lequel vous avez acquis la Machine» dans la première phrase :* les lois en vigueur dans la Province de l'Ontario.

#### **ETATS-UNIS**

**Droit applicable :** *La ligne suivante remplace «par les lois du pays dans lequel vous avez acquis la Machine» dans la première phrase :* les lois de l'Etat de New York.

#### **ASIE PACIFIQUE**

#### **AUSTRALIE**

**Etendue de la Garantie :** *Le paragraphe suivant est ajouté à cet article :* Les garanties mentionnées dans cet article s'ajoutent aux droits qui vous sont conférés par le Trade Practices Act de 1974 ou un autre texte de loi et qui ne peuvent être restreints que dans les limites autorisées par la législation en vigueur.

**Limitation de responsabilité :** *Le paragraphe suivant est ajouté à cet article :* Lorsqu'IBM contrevient à une condition ou à une garantie découlant du Trade Practices Act de 1974 ou d'un autre texte de loi similaire, la responsabilité d'IBM est limitée à la réparation ou au remplacement du bien, ou à la fourniture d'un bien équivalent. Lorsque cette condition ou garantie se rapporte à un droit de vente, à une possession paisible ou à un titre incontestable, ou que les biens sont généralement acquis en vue d'une utilisation personnelle ou domestique, aucune des limitations de ce paragraphe ne s'applique.

**Droit applicable :** *La ligne suivante remplace «par les lois du pays dans lequel vous avez acquis la Machine» dans la première phrase :* les lois de l'Etat ou du Territoire.

#### **CAMBODGE, LAOS ET VIET-NAM**

**Droit applicable :** *La ligne suivante remplace «par les lois du pays dans lequel vous avez acquis la Machine» dans la première phrase :* les lois de l'Etat de New York.

#### **CAMBODGE, INDONESIE, LAOS ET VIET-NAM**

**Arbitrage :** *Le paragraphe suivant est ajouté sous ce titre :* Les conflits liés à la présente Déclaration de Garantie feront l'objet d'un arbitrage définitif à Singapour selon les règles d'arbitrage du Centre d'Arbitrage International de Singapour («Règles SIAC») en vigueur à ce moment-là. La sentence arbitrale sera définitive et liera les parties, sans possibilité d'appel. Elle sera sous forme écrite, et énoncera les faits et les conclusions de la loi.

Les arbitres seront au nombre de trois, chaque Partie étant autorisée à en désigner un. Les deux arbitres désignés par les Parties devront nommer un troisième arbitre qui fera office de président des débats. En cas de vacance du poste de président, ces fonctions seront prises en charge par le Président du Centre d'arbitrage international de Singapour. Les autres vacances seront prises en charge par la Partie nominante respective. Les débats reprendront au point auquel ils avaient été arrêtés au moment de la vacance.

Si l'une des Parties refuse ou ne parvient pas à désigner un arbitre dans les 30 jours suivant la nomination de l'autre Partie de son arbitre, le premier arbitre nommé sera le seul arbitre, à condition que sa nomination ait été effectuée dans les règles.

La totalité des débats, ainsi que tous les documents présentés dans le cadre de ceux-ci, seront en langue anglaise. La version en langue anglaise de la présente Déclaration de Garantie prévaut sur toute autre version dans une autre langue.

#### **REGION ADMINISTRATIVE DE HONG-KONG ET DE MACAO (CHINE)**

**Droit applicable :** *La ligne suivante remplace «par les lois du pays dans lequel vous avez acquis la Machine» dans la première phrase :* par les lois de la Région Administrative Spéciale de Hong-Kong.

#### **INDE**

**Limitation de responsabilité :** *Le paragraphe suivant remplace les alinéas 1 et 2 de cet article :*

- 1. des dommages corporels (incluant le décès) ou des dommages aux biens matériels, immobiliers et mobiliers, du fait de la négligence d'IBM, et
- 2. du prix payé pour la Machine à l'origine de la réclamation, pour tout autre dommage réel du fait d'un manquement de la part d'IBM, ou ayant un quelconque rapport avec l'objet de la présente Déclaration de Garantie. Au titre du présent alinéa, le terme «Machine» inclut le Code machine et le Code Interne sous Licence («LIC»).

#### **Arbitrage :** *Le paragraphe suivant est ajouté dans cet en-tête :*

Les réclamations et conflits liés au présent Contrat feront l'objet d'un arbitrage définitif à Bangalore (en Inde) selon les règles indiennes en vigueur. La sentence arbitrale sera définitive et liera les parties, sans possibilité d'appel. Elle sera sous forme écrite, et énoncera les faits et les conclusions de la loi.

Les arbitres seront au nombre de trois, chaque partie étant autorisée à en désigner un. Les deux arbitres désignés par les Parties devront nommer un troisième arbitre qui fera office de président des débats. En cas de vacance du poste de président, ces fonctions seront prises en charge par le Président du Conseil du barreau indien. Les autres vacances seront prises en charge par la Partie nominante respective. Les débats reprendront au point auquel ils avaient été arrêtés au moment de la vacance.

Si l'une des Parties refuse ou ne parvient pas à désigner un arbitre dans les 30 jours suivant la nomination de l'autre Partie de son arbitre, le premier arbitre nommé sera le seul arbitre, à condition que sa nomination ait été effectuée dans les règles.

La totalité des débats, ainsi que tous les documents présentés dans le cadre de ceux-ci, seront en langue anglaise. La version en langue anglaise de la présente Déclaration de Garantie prévaut sur toute autre version dans une autre langue.

#### **JAPON**

**Droit applicable :** *La phrase suivante est ajoutée à cet article :* Tout doute relatif à la présente Déclaration de Garantie sera préalablement éclairci en toute bonne foi par les Parties et selon le principe de confiance mutuelle.

#### **MALAISIE**

**Limitation de responsabilité :** *Le mot* «*SPECIAL*» *dans l'article 3 du cinquième paragraphe est supprimé.*

#### **NOUVELLE-ZELANDE**

**Etendue de la Garantie :** *Le paragraphe suivant est ajouté à cet article :* Les garanties mentionnées dans cet article s'ajoutent aux droits qui vous sont conférés par l'accord Consumer Guarantees Act (CGA) de 1993 ou un autre texte de loi et qui ne peuvent être exclus ou limités. L'accord Consumer Guarantees Act de 1993 ne s'applique pas aux biens fournis par IBM, s'ils sont utilisés à des fins commerciales telles que définies dans l'accord CGA.

**Limitation de responsabilité :** *Le paragraphe suivant est ajouté à cet article :* Si les Machines ne sont pas acquises à des fins commerciales, telles qu'elles sont définies dans l'accord Consumer Guarantees Act de 1993, les limitations de cet article sont soumises aux limitations énoncées dans l'accord CGA.

#### **REPUBLIQUE POPULAIRE DE CHINE**

**Droit applicable :** *La ligne suivante remplace «par les lois du pays dans lequel vous avez acquis la Machine» dans la première phrase :*

par les lois de l'Etat de New York (sauf disposition légale locale contraire).

#### **PHILIPPINES**

**Limitation de responsabilité :** *L'article 3 du cinquième paragraphe est remplacé par la phrase suivante :*

#### **DES DOMMAGES SPECIAUX (DOMMAGES NOMINAUX ET EXEMPLAIRES INCLUS), MORAUX, PARTICULIERS OU INDIRECTS, OU DES PREJUDICES FINANCIERS INDIRECTS ; OU**

**Arbitrage :** *Le paragraphe suivant est ajouté dans cet en-tête :*

Les réclamations et conflits liés au présent Contrat feront l'objet d'un arbitrage définitif à Métro Manille (aux Philippines) selon les règles philippines en vigueur. La sentence arbitrale sera définitive et liera les parties, sans possibilité d'appel. Elle sera sous forme écrite, et énoncera les faits et les conclusions de la loi.

Les arbitres seront au nombre de trois, chaque Partie étant autorisée à en désigner un. Les deux arbitres désignés par les Parties devront nommer un troisième arbitre qui fera office de président des débats. En cas de vacance du poste de président, ces fonctions seront prises en charge par le Président du Centre de règlement des différends des Philippines. Les autres vacances seront prises en charge par la Partie nominante respective. Les débats reprendront au point auquel ils avaient été arrêtés au moment de la vacance.

Si l'une des Parties refuse ou ne parvient pas à désigner un arbitre dans les 30 jours suivant la nomination de l'autre Partie de son arbitre, le premier arbitre nommé sera le seul arbitre, à condition que sa nomination ait été effectuée dans les règles.

La totalité des débats, ainsi que tous les documents présentés dans le cadre de ceux-ci, seront en langue anglaise. La version en langue anglaise de la présente Déclaration de Garantie prévaut sur toute autre version dans une autre langue.

#### **SINGAPOUR**

**Limitation de responsabilité :** *Les mots* «**SPECIAL**» et «**ECONOMIQUE**» *dans l'article 3 du cinquième paragraphe sont supprimés.*

#### **EUROPE, MOYEN-ORIENT, AFRIQUE (EMEA)**

*LES DISPOSITIONS SUIVANTES S'APPLIQUENT A TOUS LES PAYS EMEA :* Les dispositions exposées dans la présente Déclaration de Garantie s'appliquent aux Machines achetées auprès d'IBM ou d'un revendeur IBM.

**Obtention du service de garantie :** Si vous achetez une Machine en Allemagne, en Autriche, en Belgique, à Chypre, au Danemark, en Espagne, en Estonie, en Finlande, en France, en Grèce, en Irlande, en Islande, en Italie, en Lettonie, au Liechtenstein, en Lituanie, au Luxembourg, à Monaco, en Norvège, aux Pays-Bas, au Portugal, au Royaume-Uni, à Saint-Marin, en Suède, en Suisse ou au Vatican,vous pouvez obtenir le service prévu par la Garantie de cette Machine dans n'importe lequel de ces pays, soit auprès (1) d'un revendeur IBM agréé, soit auprès (2) d'IBM, sauf si la Machine a été annoncée et rendue disponible par IBM dans le pays où vous souhaitez bénéficier du service. Si vous avez acheté un ordinateur personnel IBM en Albanie, en Arménie, en Biélorussie, en Bosnie-Herzégovine, en Bulgarie, en Croatie, dans l'ex-République yougoslave de Macédoine, en Géorgie, en Hongrie, au Kazakstan, au Kirghizistan, en Moldavie, en Pologne, en République slovaque, en République tchèque, en Roumanie, en Russie, en Slovénie, en Ukraine ou en République fédérale de Yougoslavie, vous pouvez obtenir le service prévu par la Garantie de cette machine dans n'importe lequel de ces pays, soit auprès (1) d'un revendeur IBM agréé, soit auprès (2) d'IBM.

Si vous achetez une Machine IBM dans un pays du Moyen-Orient ou en Afrique, vous pouvez obtenir le service prévu par la Garantie de cette Machine auprès d'une entité IBM du pays dans lequel vous avez effectué l'achat, si cette entité IBM fournit un tel service dans ce pays, ou auprès d'un revendeur IBM autorisé par IBM à fournir un tel service sur ladite Machine dans le pays concerné. Le service prévu par la Garantie en Afrique est disponible dans un rayon de 50 kilomètres d'un Fournisseur de services agréé IBM. Les frais de transport des Machines situées à plus de 50 kilomètres d'un fournisseur de services agréé IBM sont à votre charge.

*Ajoutez le paragraphe suivant à Pays d'Europe de l'Ouest (Autriche, Belgique, Chypre, Danemark, Finlande, France, Allemagne, Grèce, Islande, Irlande, Italie, Liechtenstein, Luxembourg, Monaco, Pays-Bas, Norvège, Portugal, Espagne, Saint-Marin, Suède, Suisse, Royaume-Uni, Vatican) :*

La garantie des Machines IBM acquises en Europe de l'Ouest est valable et applicable dans les pays où elles ont été annoncées et sont disponibles.

#### **Droit applicable :**

*La ligne «les lois du pays dans lequel vous avez acquis la Machine» est remplacée par :*

1) «les lois autrichiennes» **en Albanie, en Arménie, en Azerbaïdjan, en Biélorussie, en Bosnie-herzégovine, en Bulgarie, en Croatie, en Géorgie, en Hongrie, au Kazakhstan, au Kirghizistan, en ex-République yougoslave de Macédoine, en Moldavie, en Ouzbékistan, en Pologne, en Roumanie, en Russie, en Slovaquie, en Slovénie, au Tadjikistan, au Turkménistan, en Ukraine et en République fédérale de Yougoslavie ;** 2) «les lois françaises» **en Algérie, au Bénin, au Burkina Faso, au Cameroun, au Cap-Vert, en République centrafricaine, dans les Comores, en République démocratique du Congo, en Côte d'Ivoire, à Djibouti, au Gabon, en Gambie, en Guinée, en Guinée-Bissau, en Guinée Equatoriale, en Guyane française, au Liban, à Madagascar, au Mali, au Maroc, à l'île Maurice, en Mauritanie, à Mayotte, en Nouvelle Calédonie, au Niger, en Polynésie française, à l'île de la Réunion, au Sénégal, aux Seychelles, au Tchad, au Togo, en Tunisie, au Vanuatu, et à Wallis et Futuna ;** 3) «les lois finlandaises » **en Estonie, en Lettonie et en Lituanie ;** 4) «les lois anglaises » **en Angola, an Arabie Saoudite, au Bahreïn, au Botswana, au Burundi, en Egypte, aux Emirats arabes unis, en Erythrée, en Ethiopie, au Ghana, en Jordanie, au Kenya, au Koweït, au Libéria, à Malawi, à Malte, au**

**Mozambique, au Nigeria, au Sultanat d'Oman, en Ouganda, au Pakistan, au Qatar, au Rwanda, à Sao Tomé, en Sierra Leone, en Somalie, en Tanzanie, au Royaume-Uni, en Cisjordanie et à Gaza, au Yémen, en Zambie et au Zimbabwe ;** et 5) «les lois sud-africaines » **en Afrique du Sud, au Lesotho, en Namibie et au Swaziland.**

#### **Juridiction :** *Les exceptions suivantes sont ajoutées à cet article :*

1) **En Autriche**, Toutes les contestations liées à la présente présente Déclaration de Garantie, y compris à son existence, seront de la compétence exclusive du tribunal de Vienne, Autriche (Inner-City) ; 2) **en Angola, en Arabie saoudite, au Bahrein, au Botswana, au Burundi, En Egypte, en Erythrée, aux Emirats arabes unis, en Ethiopie, au Ghana, en Jordanie, au Kenya, au Koweït, au Libéria, au Malawi, à Malte, au Mozambique, au Nigéria, au Sultanat d'Oman, au Pakistan, en Ouganda, au Qatar, au Rwanda, à Sao Tomé, en Sierra Leone, en Somalie, en Tanzanie, en Cisjordanie et à Gaza, au Yémen, en Zambie et au Zimbabwe,** toutes les contestations découlant de la présente Déclaration de Garantie ou liées à son exécution, y compris en référé, seront de la compétence exclusive des tribunaux anglais ; 3) en **Belgique** et au **Luxembourg**, toutes les contestations découlant de la présente Déclaration de Garantie ou liées à son interprétation ou à son exécution seront de la compétence exclusive des lois et des tribunaux de la capitale du pays dans lequel se trouve votre siège social et/ou commercial ; 4) **en France , en Algérie, au Bénin, au Burkina Faso, au Cameroun, au Cap-Vert, en République centrafricaine, au Tchad, aux Comores, en République du Congo, à Djibouti, en République démocratique du Congo, en Guinée- Equatoriale, en Guyane française, en Polynésie française, au Gabon, en Gambie, en Guinée, en Guinée -Bissau, en Côte d'Ivoire, au Liban, à Madagascar, au Mali, en Mauritanie, dans l'Ile Maurice, dans l'Ile Mayotte, au Maroc, en Nouvelle Calédonie, au Niger, dans l'Ile de la Réunion, au Sénégal, aux Seychelles, au Togo, en Tunisie, dans les Iles Vanuatu, et Wallis & Futuna,** toutes les contestations découlant de la présente Déclaration de Garantie ou liées à sa violation ou à son exécution seront de la compétence exclusive, y compris en référé, du Tribunal de Commerce de Paris ; 5) **en Russie**, toutes les contestations liées à l'interprétation, la violation, la résiliation ou la nullité de l'exécution de la présente Déclaration de Garantie seront réglées par le Tribunal d'arbitrage de Moscou ; 6) **en Afrique du sud, en Namibie, au Lesotho et au Swaziland**, les deux parties s'engagent à soumettre tous les conflits liés à la présente Déclaration de Garantie à la juridiction de la Haute Cour de Johannesburg ; 7) **en Turquie**, tous les conflits découlant de ou liés à la présente Déclaration de Garantie seront réglés par les cours centrales d'Istanbul (Sultanahmet) et les ″Execution Directorates″ d'Istanbul, République de Turquie ; 8) dans chacun des pays répertoriés ci-après, toute plainte découlant de la présente Déclaration de Garantie sera déposée, puis jugée uniquement par la cour compétente située à a) Athènes pour la **Grèce**, b) Tel Aviv-Jaffa pour **Israël**, c) Milan pour l'**Italie**, d) Lisbonne pour le **Portugal**, et e) Madrid pour l'**Espagne** ; et 9) **au Royaume-Uni**, les deux parties s'engagent à soumettre tous les conflits relatifs à la présente Déclaration de Garantie à la juridiction des cours anglaises.

**Arbitrage :** *Le paragraphe suivant est ajouté dans cet en-tête :*

**En Albanie, Arménie, Azerbaïdjan, Biélorussie, Bosnie-Herzégovine, Bulgarie, Croatie, Ex-République yougoslave de Macédoine, Ex-République yougoslave, Georgie, Hongrie, Kazakhstan, Kyrgyzstan, Moldavie, Pologne, Roumanie, Russie, Slovaquie, Slovénie, Tadjikistan, Turkménistan, Ukraine et Ouzbékistan,** tout désaccord résultant de cette Déclaration de Garantie ou relatif à sa violation, sa rupture ou sa nullité sera définitivement réglé selon les Règles

d'Arbitrage et de Conciliation du International Arbitral Center de la Federal Economic Chamber de Vienne (lois autrichiennes) par trois arbitres appointés conformément à ces règles. L'arbitrage aura lieu à Vienne, Autriche, et la langue officielle des débats sera l'anglais. La décision des arbitres sera considérée comme finale et liera les deux parties. De ce fait, en vertu du paragraphe 598(2) du Code civil autrichien, les parties renoncent expressément à l'application du paragraphe 595 (1) figure 7 de ce Code. IBM peut cependant ester devant une cour compétente dans le pays d'installation.

**En Estonie, Lettonie et Lituanie,** tout désaccord résultant du présent Contrat sera définitivement résolu par arbitrage à Helsinki (Finlande) selon les lois d'arbitrage finlandaises en vigueur. Chaque partie désignera un arbitre et les arbitres désignés nommeront collégialement un président. Si aucun accord n'est trouvé concernant le président, ce dernier sera nommé par la Central Chamber of Commerce à Helsinki.

#### **UNION EUROPEENNE (UE)**

#### *LES DISPOSITIONS SUIVANTES S'APPLIQUENT A TOUS LES PAYS EUROPEENS :*

Les consommateurs disposent de droits selon la loi nationale en vigueur régissant la vente de biens de consommation. Ces droits ne sont pas affectés par les garanties de la présente Déclaration de Garantie.

**Obtention du service de Garantie :** *Le paragraphe suivant est ajouté à cet article :*

Pour bénéficier du service de garantie IBM dans des pays européens, consultez la liste de numéros de téléphone dans le Chapitre - Informations relatives à la garantie.

Vous pouvez contacter IBM à l'adresse suivante : IBM Warranty & Service Quality Dept.

PO Box 30 Spango Valley **Greenock** Scotland PA16 0AH

#### **AUTRICHE, DANEMARK, ESPAGNE, FINLANDE, GRECE, ITALIE, PAYS-BAS, PORTUGAL, SUEDE ET SUISSE**

**Limitation de responsabilité :** *Le paragraphe suivant remplace intégralement les dispositions de cet article :*

Sauf disposition légale impérative contraire :

1. La responsabilité d'IBM, concernant tout dommage et perte pouvant survenir dans le cadre de l'exercice de ses obligations liées directement ou indirectement à la présente déclaration de Garantie ou résultant d'autres causes liées à cette Déclaration de Garantie, est limitée au dédommagement des seuls dommages et pertes prouvés et résultant immédiatement et directement du manquement à ces obligations (en cas de faute d'IBM) ou d'une telle cause, pour un montant maximum égal à la redevance que vous avez payé pour la Machine. Au titre du présent alinéa, le terme «Machine» inclut le Code machine et le Code Interne sous Licence («LIC»).

La limitation sus-mentionnée ne s'applique pas aux dommages corporels (incluant le décès) et dommages aux biens matériels, mobiliers et immobiliers, pour lesquels IBM est légalement responsable.

2. **IBM, SES FOURNISSEURS OU SES REVENDEURS NE PEUVENT EN AUCUN CAS ETRE TENUS RESPONSABLES DES DOMMAGES SUIVANTS, ET CE, MEME S'ILS ONT ETE INFORMES DE LEUR POSSIBLE SURVENANCE : 1) PERTE OU DETERIORATION DE DONNEES ; 2) DOMMAGES INDIRECTS OU SPECIAUX ; 3) PERTE DE BENEFICES, MEME SI CELLE-CI EST LA CONSEQUENCE IMMEDIATE DE L'EVENEMENT A L'ORIGINE DES DOMMAGES ; ET 4) PREJUDICE COMMERCIAL, PERTE DE CHIFFRE D'AFFAIRES, PERTE DE CLIENTELE OU PERTE D'ECONOMIES ESCOMPTEES.**

#### **FRANCE ET BELGIQUE**

**Limitation de responsabilité :** *Le paragraphe suivant remplace intégralement les dispositions de cet article :*

Sauf disposition légale impérative contraire :

1. La responsabilité d'IBM, concernant tout dommage et perte pouvant survenir dans le cadre de l'exercice de ses obligations liées directement ou indirectement à la présente Déclaration de Garantie ou résultant d'autres causes liées à ce Contrat, est limitée au dédommagement des seuls dommages et pertes prouvés et résultant immédiatement et directement du manquement à ces obligations (en cas de faute d'IBM) ou d'une telle cause, pour un montant maximum égal à la redevance que vous avez payé pour la Machine. Au titre du présent alinéa, le terme «Machine» inclut le Code machine et le Code Interne sous Licence («LIC»).

La limitation sus-mentionnée ne s'applique pas aux dommages corporels (incluant le décès) et dommages aux biens matériels, mobiliers et immobiliers, pour lesquels IBM est légalement responsable.

2. **IBM, SES FOURNISSEURS OU SES REVENDEURS NE PEUVENT EN AUCUN CAS ETRE TENUS RESPONSABLES DES DOMMAGES SUIVANTS, ET CE, MEME S'ILS ONT ETE INFORMES DE LEUR POSSIBLE SURVENANCE : 1) PERTE OU DETERIORATION DE DONNEES ; 2) DOMMAGES INDIRECTS OU SPECIAUX ; 3) PERTE DE BENEFICES, MEME SI CELLE-CI EST LA CONSEQUENCE IMMEDIATE DE L'EVENEMENT A L'ORIGINE DES DOMMAGES ; ET 4) PREJUDICE COMMERCIAL, PERTE DE CHIFFRE D'AFFAIRES, PERTE DE CLIENTELE OU PERTE D'ECONOMIES ESCOMPTEES.**

#### **LES DISPOSITIONS SUIVANTES S'APPLIQUENT AUX PAYS SPECIFIES :**

#### **AUTRICHE**

**Portée de la garantie :** *Le paragraphe suivant remplace la première phrase du premier paragraphe de cet article :*

La garantie d'une Machine IBM couvre les fonctionnalités de la Machine dans des conditions normales d'utilisation et la conformité de la Machine à ses spécifications.

*Les paragraphes suivants sont ajoutés à cet article :*

La période de garantie des Machines est de 12 mois à compter de la date de livraison. La période de limitation pour les clients contrevenant à la garantie est la période légale minimum. Si IBM ou votre revendeur se trouvait dans l'incapacité de réparer une Machine IBM, vous pouvez éventuellement demander un

remboursement partiel, à condition qu'il soit justifié par la perte de valeur de la Machine non réparée, ou demander une annulation de l'accord en vigueur pour la Machine et obtenir un remboursement total.

#### *Le deuxième paragraphe n'est pas applicable.*

**Résolution des incidents par IBM :** *Le paragraphe suivant est ajouté à cet article :*

Pendant la période de garantie, les frais de transport de la Machine en panne vers un centre IBM sont à la charge d'IBM.

**Limitation de responsabilité :** *Le paragraphe suivant est ajouté à cet article :*

Les limitations et exclusions mentionnées dans la Déclaration de Garantie ne s'appliquent pas aux dommages causés par IBM en cas de fraude ou de faute grave, ni à la garantie explicite.

*La phrase suivante est ajoutée à la fin du premier paragraphe de l'alinéa 2 :*

La responsabilité d'IBM aux termes de cet alinéa se limite à la violation des dispositions essentielles du Contrat du fait d'une négligence.

#### **EGYPTE**

**Limitation de responsabilité :** *L'alinéa suivant remplace l'alinéa 2 de cet article :* Le prix payé, en ce qui concerne tout autre dommage réel direct pour la Machine à l'origine de la réclamation. Au titre du présent alinéa, le terme «Machine» inclut le Code machine et le Code Interne sous Licence («LIC»).

*Applicabilité des fournisseurs et des revendeurs (non modifiée).*

#### **FRANCE**

**Limitation de responsabilité :** *Le paragraphe suivant remplace la deuxième phrase du premier paragraphe de cet article :*

Dans ce cas, quel que soit le fondement de l'action que vous pourriez engager contre IBM, IBM ne sera responsable qu'à concurrence : (alinéas 1 et 2 non modifiés).

#### **ALLEMAGNE**

**Portée de la garantie :** *Le paragraphe suivant remplace la première phrase du premier paragraphe de cet article :*

La garantie d'une Machine IBM couvre les fonctionnalités de la Machine dans des conditions normales d'utilisation et la conformité de la Machine à ses spécifications.

*Les paragraphes suivants sont ajoutés à cet article :*

La période minimale de garantie pour les Machines est de 12 mois. Si IBM ou votre revendeur se trouvait dans l'incapacité de réparer une Machine IBM, vous pouvez éventuellement demander un remboursement partiel, à condition qu'il soit justifié par la perte de valeur de la Machine non réparée, ou demander une annulation de l'accord en vigueur pour la Machine et obtenir un remboursement total.

*Le deuxième paragraphe n'est pas applicable.*

**Résolution des incidents par IBM :** *Le paragraphe suivant est ajouté à cet article :*

Pendant la période de garantie, les frais de transport de la Machine en panne vers un centre IBM sont à la charge d'IBM.

**Limitation de responsabilité :** *Le paragraphe suivant est ajouté à cet article :*

Les limitations et exclusions mentionnées dans la Déclaration de Garantie ne s'appliquent pas aux dommages causés par IBM en cas de fraude ou de faute grave, ni à la garantie explicite.

*La phrase suivante est ajoutée à la fin du premier paragraphe de l'alinéa 2 :*

La responsabilité d'IBM aux termes de cet alinéa se limite à la violation des dispositions essentielles du Contrat du fait d'une négligence.

#### **HONGRIE**

**Limitation de responsabilité :** *La phrase suivante est ajoutée à la fin de cet article :*

Les limitations et exclusions spécifiées dans le présent document ne s'appliquent pas une inexécution du contrat endommageant la vie, le bien-être physique ou la santé causée de manière intentionnelle, suite à une faute lourde ou à un acte criminel.

Les parties acceptant les limitations de responsabilité comme des dispositions valides et acceptent que la Section 314.(2) du Code Civil hongrois s'applique au prix d'acquisition ainsi que les autres avantages découlant de la présente Déclaration de garantie.

#### **IRLANDE**

**Portée de la Garantie :** *Le paragraphe suivant est ajouté à cet article :* Sauf disposition contraire contenue dans les présentes, toutes les dispositions légales y compris toutes garanties implicites, et sans préjudice de ce qui précède, toutes les garanties susdites découlant du Sale of Goods Act de 1893 ou du Sale of Goods and Supply of Services Act 1980, sont exclues.

**Limitation de responsabilité :** *Le paragraphe suivant remplace intégralement les dispositions de cet article :*

Pour l'application du présent article, le terme «Défaillance» désigne tout acte, déclaration, omission ou négligence du fait d'IBM en rapport avec l'objet de la présente Déclaration de Garantie dont IBM est légalement responsable envers vous, qu'il s'agisse d'une responsabilité contractuelle ou délictuelle. Les fautes entraînant substantiellement, ou contribuant à, la même perte ou les mêmes dommages seront traitées comme une seule Faute survenant à la date d'occurrence de la dernière Faute.

En cas de manquement à une obligation, vous serez en droit d'obtenir, en cas de faute établie et dans les limites ci-après, la réparation de votre préjudice.

La présente section définit la portée de la responsabilité d'IBM et le recours dont vous disposez.

- 1. IBM assume une responsabilité illimitée au niveau des dommages corporels (incluant le décès) du fait d'une négligence d'IBM.
- 2. Selon le paragraphe **Cas pour lesquels IBM n'est pas responsable** ci-dessous, IBM accepte la responsabilité illimitée quant aux dommages physiques à vos biens corporels découlant de la négligence d'IBM.
- 3. Sauf disposition contraire contenue dans les articles 1 et 2 ci-dessus, la responsabilité totale d'IBM via-à-vis des dommages réels résultant d'une Faute ne dépassera en aucun cas 1) la somme de 125 000 euros, ou 2) 125 % de la somme versée pour la Machine directement liée à la Faute.

#### **Cas pour lesquels IBM n'est pas responsable**

Dans le cadre des responsabilités mentionnées dans l'article 1 ci-dessus, IBM, ses fournisseurs ou ses revendeurs ne seront en aucun cas responsables des dommages suivants, même si IBM, ses fournisseurs ou ses revendeurs ont été informés de la possibilité de tels dommages :

- 1. perte ou détérioration des données ;
- 2. préjudice spécial, indirect ou accessoire ; ou
- 3. perte de bénéfices, d'activité commerciale, de revenu, de clientèle ou d'économies escomptées.

#### **SLOVAQUIE**

**Limitation de responsabilité :** *La phrase suivante est ajoutée à la fin du dernier paragraphe :*

Les limitations s'appliquent dans la mesure où elles ne sont pas interdites aux termes des articles §§ 373-386 du Code de Commerce slovaque.

#### **AFRIQUE DU SUD, NAMIBIE, BOTSWANA, LESOTHO ET SWAZILAND**

**Limitation de responsabilité :** *Le paragraphe suivant est ajouté à cet article :*

La responsabilité globale d'IBM à votre égard se limite au prix payé pour la Machine à l'origine de la réclamation, pour tout autre dommage réel du fait d'un manquement de la part d'IBM, ou ayant un quelconque rapport avec l'objet de la présente Déclaration de Garantie.

#### **ROYAUME-UNI**

**Limitation de responsabilité :** *Le paragraphe suivant remplace intégralement les dispositions de cet article :*

Pour l'application du présent article, le terme «Défaillance» désigne tout acte, déclaration, omission ou négligence du fait d'IBM en rapport avec l'objet de la présente Déclaration de Garantie dont IBM est légalement responsable envers vous, qu'il s'agisse d'une responsabilité contractuelle ou délictuelle. Un certain nombre de Défaillances qui, conjointement, donnent lieu ou contribuent à la même perte ou aux mêmes dommages sera considéré comme étant une seule Défaillance.

En cas de manquement à une obligation, vous serez en droit d'obtenir, en cas de faute établie et dans les limites ci-après, la réparation de votre préjudice.

La présente section définit la portée de la responsabilité d'IBM et le recours dont vous disposez.

- 1. IBM assume une responsabilité illimitée au niveau :
	- a. des dommages corporels (incluant le décès) du fait d'une négligence d'IBM ;
	- b. de l'inexécution de ses obligations mentionnées à la Section 12 du Sale of Goods Act de 1979 ou à la Section 2 du Supply of Goods and Services Act de 1982., ou de la modification ou nouvelle disposition légale de l'une de ces sections.
- 2. IBM assumera une responsabilité illimitée, toujours sous réserve des **Cas pour lesquels IBM n'est pas responsable** ci-dessus, pour les dommages matériels occasionnés à vos biens mobiliers du fait de la négligence d'IBM.
- 3. Sous réserve des dispositions des alinéas 1 et 2 ci-dessus, l'entière responsabilité d'IBM pour les dommages réels causés par une Défaillance quelle qu'elle soit n'excédera en aucun cas le montant le plus élevé entre les deux sommes suivantes : 1) 75 000 livres sterling, ou 2) 125 % du prix d'achat total payable ou des redevances correspondant à la Machine directement en rapport avec la Défaillance.

Ces limites s'appliquent également aux fournisseurs et aux revendeurs d'IBM. Elles indiquent le maximum pour lequel IBM et ses sous-traitants et revendeurs sont collectivement responsables.

#### **Cas pour lesquels IBM n'est pas responsable**

Sous réserve de toute responsabilité mentionnée dans l'alinéa 1 ci-dessus, IBM, ses fournisseurs ou revendeurs ne seront en aucun cas responsables des cas suivants, même si IBM, ses fournisseurs ou revendeurs ont été informés de la survenance possible de tels dommages :

- 1. perte ou détérioration des données ;
- 2. préjudice spécial, indirect ou accessoire ; ou
- 3. perte de bénéfices, d'activité commerciale, de revenu, de clientèle ou d'économies escomptées.

### **Chapitre 3 - Informations relatives à la garantie**

Le présent Chapitre 3 fournit des informations sur la garantie applicable à votre Machine, notamment la période de garantie et le type de service de garantie fournis par IBM.

#### **Période de garantie**

La période de garantie peut varier selon le pays ou la région, et est spécifiée dans le tableau ci-dessous.

**Remarque :** Le terme «Région» désigne la Région administrative spéciale de Hong-Kong ou de Macao (Chine).

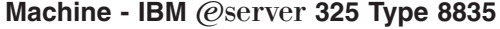

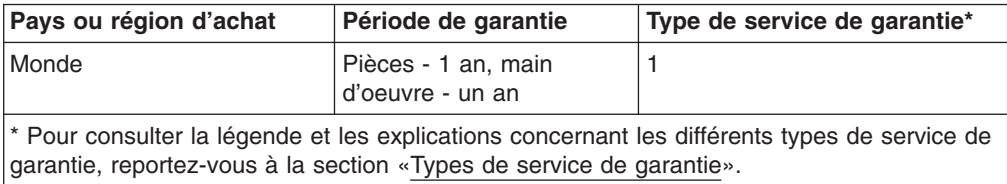

Une période de garantie de trois ans sur les pièces et d'un an sur la main d'oeuvre signifie qu'IBM fournit un service de garantie gratuitement pour les éléments suivants :

- 1. pièce et main d'oeuvre durant la première année de la période de garantie ;
- 2. pièces uniquement, sur la base d'un échange, durant la deuxième et la troisième année de la période de garantie. IBM vous facturera les coûts en main d'oeuvre relatifs à la réparation ou au remplacement du produit au cours de la deuxième et de la troisième année de la période de garantie.

#### **Types de service de garantie**

Si nécessaire, IBM fournira et assurera le remplacement et/ou la réparation de la Machine selon le type de service de garantie défini pour votre Machine dans le tableau ci-dessus et comme décrit ci-dessous. Le service de Garantie peut être fourni par votre revendeur, s'il a reçu une autorisation d'IBM. La programmation du service dépend de l'heure de votre appel et de la disponibilité des pièces. Les niveaux de service dépendent du temps de réponse et ne sont pas garantis. Le niveau spécifié du service de garantie peut ne pas être disponible dans tous les pays et des frais supplémentaires peuvent s'appliquer dans les régions non couvertes par la zone de service normale d'IBM. Pour obtenir des informations spécifiques à votre pays ou votre région, contactez votre partenaire commercial ou votre revendeur IBM.

#### 1. **Unités remplaçables par l'utilisateur («CRU»)**

IBM vous fournit les CRU, que vous devez remplacer vous-même. Si IBM vous demande de retourner la pièce CRU remplacée, vous êtes chargé de la retourner à IBM conformément aux instructions d'IBM. Si vous ne retournez pas la pièce CRU défaillante, conformément à la demande d'IBM, dans les 30 jours suivant la réception de la pièce CRU de remplacement, IBM peut vous imputer les frais relatifs au remplacement.

#### 2. **Service sur site**

IBM ou votre revendeur assurera la réparation ou le remplacement de la Machine défaillante dans vos locaux et vérifiera son fonctionnement. Vous devez mettre à disposition une zone de travail adaptée pour permettre le désassemblage et le réassemblage de la Machine IBM. La zone doit être propre, bien éclairée et adaptée à l'opération. **Pour certaines Machines, certaines opérations de réparation peuvent requérir l'expédition de la Machine dans un service d'assistance IBM.**

#### 3. **Courrier et dépôt\***

Vous déconnecterez la Machine défaillante pour permettre à IBM de la déplacer. IBM fournira une palette de transport pour retourner la Machine au service d'assistance désigné. Un coursier récupérera la Machine et la déposera au service d'assistance désigné. Une fois la Machine réparée ou remplacée, IBM fixera la date de retour de la Machine dans vos locaux. Vous êtes responsable de l'installation et de la vérification de la Machine.

#### 4. **Service d'expédition**

Conformément à la demande d'IBM (opération prépayée sauf mention contraire de la part d'IBM), vous expédierez par transport ou service postal la Machine défaillante dans un emballage adapté dans un centre désigné par IBM. Une fois la Machine réparée ou échangée, IBM mettra la Machine à votre disposition ou, dans le cas du service postal, renverra la Machine en port payé ,sauf mention contraire de la part d'IBM. Vous êtes responsable de l'installation et de la vérification de la Machine.

\* Ce type de service est appelé ThinkPad EasyServ ou EasyServ dans certains pays.

Le site Web de Garantie pour les Machines IBM à l'adresse http://www.ibm.com/servers/support/machine\_warranties/ contient une présentation multilingue de la Déclaration de Garantie IBM pour les Machines, un glossaire des définitions IBM, des Foires aux questions (FAQ) et des liens vers les pages Web du site Support produit. **La Déclaration de Garantie IBM est disponible sur le site Web dans 29 langues.**

Pour bénéficier du service de garantie, contactez IBM ou votre revendeur IBM. Au Canada ou aux Etats-Unis, appelez le 1-800-IBM-SERV (426-7378). En Europe, consultez la liste de numéros de téléphone ci-dessous.

#### **Liste de numéros de téléphone en Europe**

Ces numéros de téléphone peuvent être modifiés ou mises à jour sans préavis.

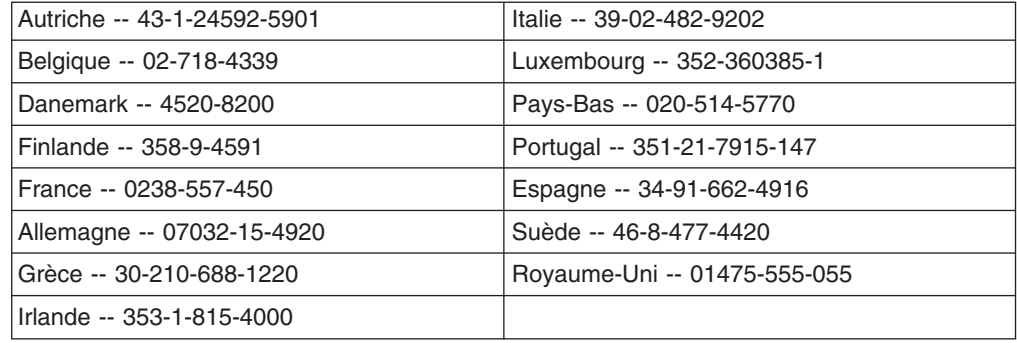

# **Annexe C. Remarques**

Le présent document peut contenir des informations ou des références concernant certains produits, logiciels ou services IBM non annoncés dans ce pays.

Pour plus de détails, référez-vous aux documents d'annonce disponibles dans votre pays, ou adressez-vous à votre partenaire commercial IBM. Toute référence à un produit, logiciel ou service IBM n'implique pas que seul ce produit, logiciel ou service puisse être utilisé. Tout autre élément fonctionnellement équivalent peut être utilisé, s'il n'enfreint aucun droit d'IBM. Il est de la responsabilité de l'utilisateur d'évaluer et de vérifier lui-même les installations et applications réalisées avec des produits, logiciels ou services non expressément référencés par IBM.

IBM peut détenir des brevets ou des demandes de brevet couvrant les produits mentionnés dans le présent document. La remise de ce document ne vous donne aucun droit de licence sur ces brevets ou demandes de brevet. Si vous désirez recevoir des informations concernant l'acquisition de licences, veuillez en faire la demande par écrit à l'adresse suivante :

IBM EMEA Director of Licensing IBM Europe Middle-East Africa Tour Descartes La Défense 5 2, avenue Gambetta 92066 - Paris-La Défense CEDEX France

Pour le Canada, veuillez adresser votre courrier à :

IBM Director of Commercial Relations IBM Canada Ltd. 3600 Steeles Avenue East Markham, Ontario L3R 9Z7 Canada

LE PRESENT DOCUMENT EST LIVRE «EN L'ETAT». IBM DECLINE TOUTE RESPONSABILITE, EXPLICITE OU IMPLICITE, RELATIVE AUX INFORMATIONS QUI Y SONT CONTENUES, Y COMPRIS EN CE QUI CONCERNE LES GARANTIES DE VALEUR MARCHANDE OU D'ADAPTATION A VOS BESOINS. Certaines juridictions n'autorisent pas l'exclusion des garanties implicites, auquel cas l'exclusion ci-dessus ne vous sera pas applicable.

Le présent document peut contenir des inexactitudes ou des coquilles. Il est mis à jour périodiquement. Chaque nouvelle édition inclut les mises à jour. IBM peut modifier sans préavis les produits et logiciels décrits dans ce document.

Les références à des sites Web non IBM sont fournies à titre d'information uniquement et n'impliquent en aucun cas une adhésion aux données qu'ils contiennent. Les éléments figurant sur ces sites Web ne font pas partie des éléments du présent produit IBM et l'utilisation de ces sites relève de votre seule responsabilité.

IBM pourra utiliser ou diffuser, de toute manière qu'elle jugera appropriée et sans aucune obligation de sa part, tout ou partie des informations qui lui seront fournies.

### <span id="page-61-0"></span>**Notice d'édition**

#### **© Copyright International Business Machines Corporation 2003. All rights reserved.**

Note to U.S. Government Users Restricted Rights — Use, duplication, or disclosure restricted by GSA ADP Schedule Contract with IBM Corp.

### **Marques**

Les termes qui suivent sont des marques d'International Business Machines Corporation aux Etats-Unis et/ou dans certains autres pays :

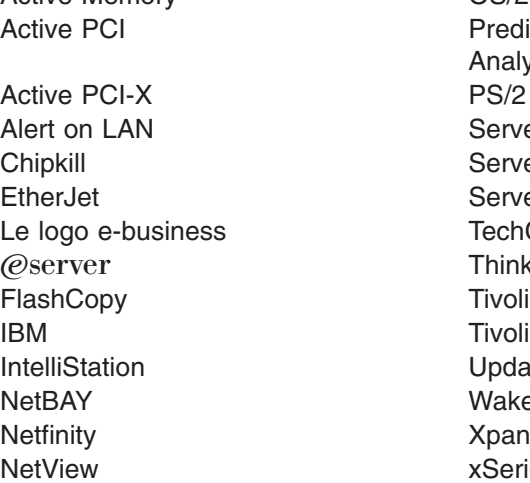

Active Memory **OS/2 WARP Predictive Failure** Analysis ServeRAID ServerGuide ServerProven TechConnect ThinkPad Tivoli Enterprise Update Connector Wake on LAN XpandOnDemand xSeries

Lotus, Lotus Notes, SmartSuite et Domino sont des marques de Lotus Development Corporation et/ou d'IBM Corporation aux Etats-Unis et/ou dans certains autres pays.

Intel, MMX et Pentium sont des marques de Intel Corporation aux Etats-Unis et/ou dans certains autres pays.

Microsoft, Windows et Windows NT sont des marques de Microsoft Corporation aux Etats-Unis et/ou dans certains autres pays.

UNIX est une marque enregistrée de The Open Group aux Etats-Unis et/ou dans certains autres pays.

Java et toutes les marques et logos incluant Java sont des marques de Sun Microsystems, Inc. aux Etats-Unis et/ou dans certains autres pays.

AMD, AMD Opteron et les combinaisons incluant l'une de ces marques, sont des marques de Advanced Micro Devices, Inc.

D'autres sociétés sont propriétaires des autres marques, noms de produits et logos qui pourraient apparaître dans ce document.

### <span id="page-62-0"></span>**Remarques importantes**

La vitesse du processeur correspond à la vitesse de l'horloge interne du microprocesseur. D'autres facteurs peuvent également influer sur les performances d'une application.

Les vitesses de l'unité de CD-ROM recensent les débits de lecture variable. La vitesse réelle varie et est souvent inférieure aux vitesses maximales possibles.

Lorsqu'il est fait référence à la mémoire principale, à la mémoire réelle et virtuelle ou au volume des voies de transmission, 1 ko correspond à environ 1 000 octets, 1 Mo correspond à environ 1 000 000 octets, et 1 Go correspond à environ 1 000 000 000 octets.

En matière de taille de disque dur ou de volume de communications, 1 Mo correspond à un million d'octets et 1 Go correspond à un milliard d'octets. La capacité totale à laquelle l'utilisateur a accès peut varier en fonction de l'environnement d'exploitation.

La capacité maximale de disques durs internes suppose que toutes les unités de disque dur standard ont été remplacées et que toutes les baies d'unité sont occupées par des unités IBM. La capacité de ces unités doit être la plus importante disponible à ce jour.

La mémoire maximale peut nécessiter le remplacement de la mémoire standard par un module de mémoire en option.

IBM ne saurait représenter ni garantir les produits et services ServerProven non IBM, y compris en ce qui concerne les garanties de valeur marchande ou d'adaptation à une utilisation particulière. Ces produits sont offerts et garantis uniquement par des tiers.

IBM ne saurait représenter ni garantir les produits autres que les siens. Le support (éventuel) de ces produits est assuré par un tiers et non par IBM.

Les applications fournies avec les produits IBM peuvent être différentes des versions mises à la vente et ne pas être fournies avec la documentation complète ou toutes les fonctions.

### **Recyclage et mise au rebut du produit**

Cette unité contient des composants, notamment des circuits imprimés, des câbles, des joints à compatibilité électromagnétique et des connecteurs, pouvant contenir du plomb et des alliages de cuivre/béryllium qui requièrent une manipulation et une mise au rebut spéciales. Avant la mise au rebut de cette unité, ces éléments doivent être enlevés et détruits conformément à la réglementation en vigueur, dans des installations prévues à cet effet. IBM propose des programmes de récupération de produits dans plusieurs pays. Des informations relatives à ces offres de recyclage sont disponibles sur le site Internet d'IBM à l'adresse : [http://www.ibm.com/ibm/environment/products/prp.shtml.](http://www.ibm.com/ibm/environment/products/prp.shtml)

### <span id="page-63-0"></span>**Recyclage ou mise au rebut des piles et batteries**

Ce produit peut contenir une batterie étanche au lithium-ion, au lithium, au nickel-métal-hydrure, au nickel-cadmium ou au plomb. Pour connaître les instructions spécifiques à votre batterie, consultez votre manuel d'utilisation ou de maintenance. Les piles et batteries de ce type doivent être rapportées à votre revendeur ou à votre partenaire commercial IBM qui se chargera de les faire recycler ou mettre au rebut selon la réglementation en vigueur. Il se peut qu'il n'existe aucune installation prévue à cet effet dans votre région. Dans les autres pays, reportez-vous à la réglementation en vigueur relative au recyclage et à la mise au rebut des piles et batteries ou consultez le site Internet à l'adresse : [http://www.ibm.com/ibm/environment/products/batteryrecycle.shtml.](http://www.ibm.com/ibm/environment/products/batteryrecycle.shtml)

Aux Etats-Unis, IBM propose un programme de récupération des batteries étanches au nickel-métal-hydrure, au nickel-cadmium et au plomb provenant de l'équipement IBM. Pour obtenir de plus amples informations sur le recyclage ou la mise au rebut de ces batteries, appelez aux Etats-Unis IBM au 1-800-426-4333 en ayant pris soin de noter au préalable le numéro de pièce figurant sur la batterie.

Aux Pays-Bas, les dispositions suivantes s'appliquent.

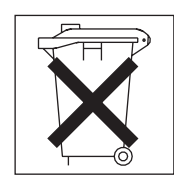

## **Bruits radioélectriques**

## **Recommandation de la Federal Communications Commission (FCC)**

**Remarque :** Cet appareil respecte les limites des caractéristiques des appareils numériques définies par la classe A, conformément au chapitre 15 de la réglementation de la FCC. La conformité aux spécifications de cette classe offre une garantie acceptable contre les perturbations électromagnétiques dans les zones commerciales. Ce matériel génère, utilise et peut émettre de l'énergie radiofréquence. Il risque de parasiter les communications radio s'il n'est pas installé conformément aux instructions du constructeur. L'exploitation faite en zone résidentielle peut entraîner le brouillage des réceptions radio et télé, ce qui obligerait le propriétaire à prendre les dispositions nécessaires pour en éliminer les causes.

Utilisez des câbles et connecteurs correctement blindés et mis à la terre afin de respecter les limites de rayonnement définies par le règlement de la FCC. IBM ne peut pas être tenue pour responsable du brouillage des réceptions radio ou télévision résultant de l'utilisation de câbles ou connecteurs inadaptés ou de modifications non autorisées apportées à cet appareil. Toute modification non autorisée pourra annuler le droit d'utilisation de cet appareil.

Cet appareil est conforme aux restrictions définies dans le chapitre 15 de la réglementation de la FCC. Son utilisation est soumise aux deux conditions suivantes : (1) il ne peut pas causer de perturbations électromagnétiques gênantes et (2) il doit accepter toutes les perturbations reçues, y compris celles susceptibles d'occasionner un fonctionnement indésirable.

## **Industry Canada Class A emission compliance statement**

This Class A digital apparatus complies with Canadian ICES-003.

#### **Avis de conformité à la réglementation d'Industrie Canada**

Cet appareil numérique de la classe A est conforme à la norme NMB-003 du Canada.

## **Recommandation relative à la classe A (Australie et Nouvelle-Zélande)**

**Avertissement :** Ce matériel appartient à la classe A. Il est susceptible d'émettre des ondes radioélectriques risquant de perturber les réceptions radio. Son emploi dans une zone résidentielle peut créer des interférences. L'utilisateur devra alors prendre les mesures nécessaires pour les supprimer.

### **Avis d'agrément (Royaume-Uni)**

**Avis aux clients**

Ce matériel a été agréé par les services de télécommunications du Royaume-Uni (numéro NS/G/1234/J/100003).

### **Avis de conformité à la directive de l'Union Européenne**

Le présent produit satisfait aux exigences de protection énoncées dans la directive 89/336/CEE du Conseil concernant le rapprochement des législations des Etats membres relatives à la compatibilité électromagnétique. IBM décline toute responsabilité en cas de non-respect de cette directive résultant d'une modification non recommandée du produit, y compris l'ajout de cartes en option non IBM.

Ce produit respecte les limites des caractéristiques d'immunité des appareils de traitement de l'information définies par la classe A de la norme européenne EN 55022 (CISPR 22). La conformité aux spécifications de la classe A offre une garantie acceptable contre les perturbations avec les appareils de communication agréés, dans les zones commerciales et industrielles.

**Avertissement :** Ce matériel appartient à la classe A. Il est susceptible d'émettre des ondes radioélectriques risquant de perturber les réceptions radio. Son emploi dans une zone résidentielle peut créer des interférences. L'utilisateur devra alors prendre les mesures nécessaires pour les supprimer.

## **Recommandation relative à la classe A (Taïwan)**

警告使用者: 這是甲類的資訊產品,在 居住的環境中使用時,可 能會造成射頻干擾,在這 種情況下,使用者會被要 求採取某些適當的對策。

## <span id="page-65-0"></span>**Recommandation relative à la classe A (Chine)**

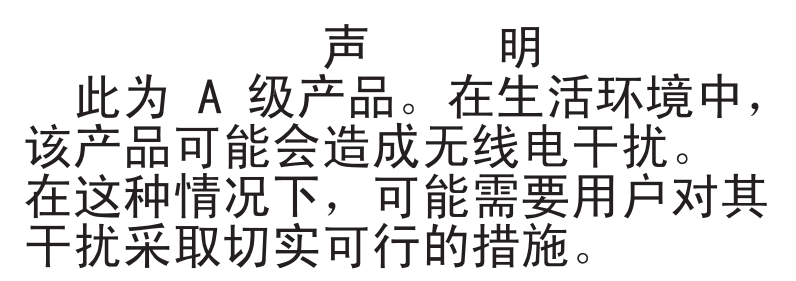

## **Avis de conformité aux exigences du Voluntary Control Council for Interference (VCCI) japonais**

この装置は、情報処理装置等電波障害自主規制協議会 (VCCI) の基準に 基づくクラスA情報技術装置です。この装置を家庭環境で使用すると電波妨害を 引き起こすことがあります。この場合には使用者が適切な対策を講ずるよう要求 されることがあります。

## **Cordons d'alimentation**

Pour votre sécurité, IBM fournit un cordon d'alimentation avec une prise de terre à utiliser avec les produits IBM. Pour éviter les chocs électriques, utilisez toujours le cordon d'alimentation et la fiche avec une prise correctement mise à la terre.

Les cordons d'alimentation IBM utilisés aux Etats-Unis et au Canada sont homologués par l'Underwriter's Laboratories (UL) et certifiés par l'Association canadienne de normalisation (CSA).

Pour une tension de 115 volts, utilisez un ensemble répertorié par l'UL, composé d'un cordon à trois conducteurs de type SVT ou SJT, de diamètre au moins égal au numéro 18 AWG et de longueur n'excédant pas 4,6 mètres, et d'une fiche de prise de courant (15 A - 125 V) à lames en parallèle, avec mise à la terre.

For units intended to be operated at 230 volts (U.S. use): Use a UL-listed and CSA-certified cord set consisting of a minimum 18 AWG, Type SVT or SJT, three-conductor cord, a maximum of 15 feet in length and a tandem blade, grounding-type attachment plug rated 15 amperes, 250 volts.

Pour une tension de 230 volts (hors des Etats-Unis),utilisez un cordon d'alimentation avec une fiche de prise de courant correctement mise à la terre. Assurez-vous que le cordon d'alimentation a été approuvé par les autorités du pays dans lequel le matériel va être installé.

Les cordons d'alimentation IBM destinés à une région ou un pays particulier ne sont généralement disponibles que dans cette région ou dans ce pays.

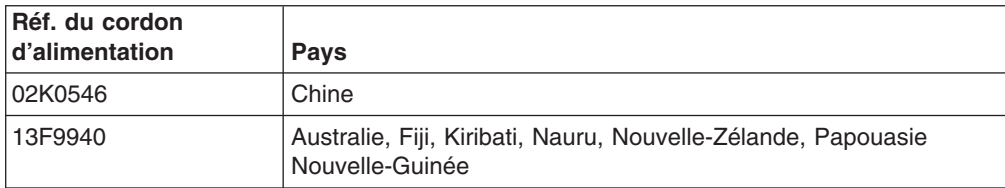

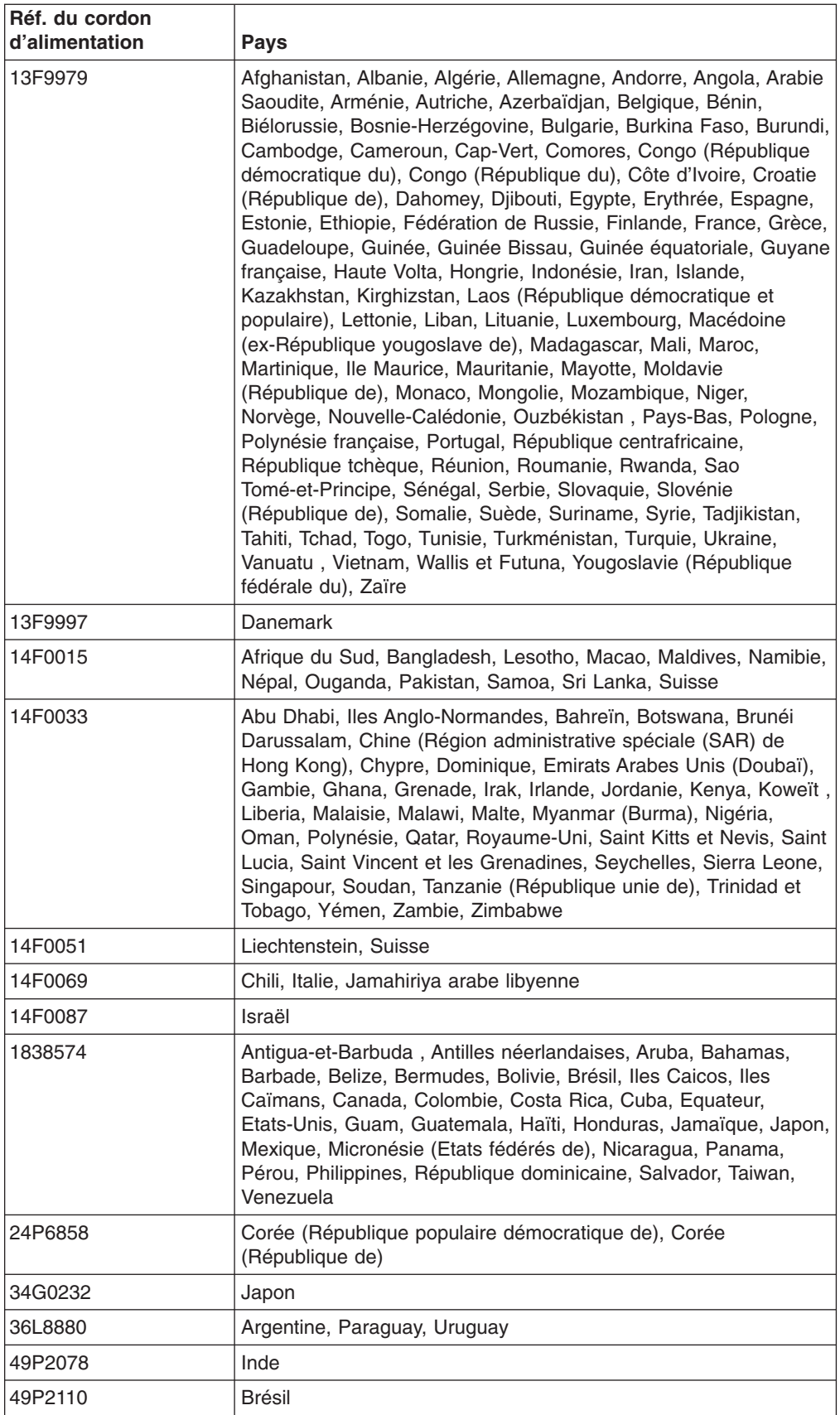

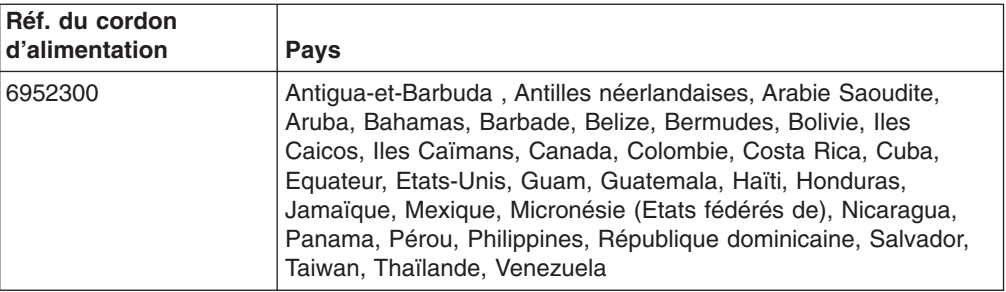

# **Index**

## **A**

[administrateur,](#page-33-0) mot de passe 16 alimentation bloc [d'alimentation,](#page-20-0) spécifications 3 bouton de [contrôle](#page-23-0) 6 [connecteur](#page-25-0) du cordon 8 [voyant](#page-23-0) 6, [8](#page-25-0) [alimentation](#page-20-0) électrique 3

# **B**

[BIOS,](#page-35-0) mise à jour du code 18 bouton [d'éjection](#page-23-0) du CD-ROM 6 bouton de [réinitialisation](#page-23-0) 6 boutons de contrôle [avant](#page-23-0) 6 panneau [d'information](#page-23-0) 6

# **C**

[caractéristiques](#page-19-0) 2 cavalier [d'effacement](#page-33-0) CMOS (effacement du mot de [passe\)](#page-33-0) 16 CD de [diagnostic](#page-21-0) 4 CD-ROM, unité [spécifications](#page-20-0) 3 voyant [d'activité](#page-23-0) 6 CD-ROM IBM Enhanced [Diagnostics](#page-21-0) 4 configuration [Ethernet](#page-37-0) 20 LSI Logic [Configuration](#page-28-0) Utility 11 programme de [configuration](#page-29-0) 12 [programmes](#page-28-0) ServeRAID 11 connecteur cordon [d'alimentation](#page-25-0) 8 [Ethernet](#page-25-0) 8 [réseau](#page-25-0) local (LAN) 8 [série](#page-26-0) 9 [USB](#page-24-0) 7, [8](#page-25-0) [vidéo](#page-25-0) 8 connecteurs [d'entrée-sortie](#page-23-0) 6, [8](#page-25-0) connecteurs de câble [alimentation](#page-25-0) 8 [Ethernet](#page-25-0) 8 [série](#page-26-0) 9 [Universal](#page-24-0) Serial Bus (USB) 7, [8](#page-25-0) [vidéo](#page-25-0) 8 [consignes](#page-19-0) de type Attention 2 consignes de type [Avertissement](#page-19-0) 2 [consignes](#page-19-0) de type Danger 2 [consignes](#page-19-0) de type Important 2 [consignes](#page-19-0) et notices 2 [contrôleur](#page-21-0) de gestion de carte 4 cordons [d'alimentation](#page-65-0) 48

# **D**

débit, [Ethernet](#page-37-0) 20 définition du cavalier [d'effacement](#page-33-0) CMOS (effacement du mot de [passe\)](#page-33-0) 16 démarrage LSI Logic [Configuration](#page-36-0) Utility 19 programme de [configuration](#page-29-0) 12 [dimensions,](#page-20-0) serveur 3 disque dur, unité voyant [d'activité](#page-23-0) 6, [7](#page-24-0) [voyant](#page-24-0) d'état 7 [dissipation](#page-20-0) thermique 3 [documentation](#page-19-0) en ligne 2

## **E**

émission [acoustique](#page-20-0) 3 emplacements d'extension, [caractéristiques](#page-20-0) 3 environnement [humidité](#page-20-0) 3 [température](#page-20-0) ambiante 3 Ethernet [configuration](#page-37-0) 20 [connecteur](#page-25-0) 8 [contrôleur](#page-21-0) 4, [20](#page-37-0) [groupage](#page-38-0) 21 [intégré](#page-37-0) sur la carte mère 20 [modes](#page-38-0) 21 modes hautes [performances](#page-38-0) 21 [voyant](#page-25-0) de liaison 8 voyants [d'activité](#page-25-0) 8

# **F**

fiabilité, disponibilité et facilité de [maintenance](#page-22-0) 5 [fonctions](#page-22-0) 5 [formatage](#page-37-0) d'un disque dur 20

# **G**

gestion [système](#page-21-0) 4 Gigabit Ethernet, [connecteurs](#page-25-0) 8

# **I**

ignorer un mot de passe [inconnu](#page-33-0) 16 intégré [fonctions](#page-20-0) 3 [microcode](#page-38-0) du contrôleur de gestion de carte, mise à [jour](#page-38-0) 21

## **L**

LAN, [connecteurs](#page-25-0) 8 [localisation](#page-24-0) système, voyant 7

## **M**

[marques](#page-61-0) 44 mémoire [contrôleur](#page-21-0) 4 [protection](#page-21-0) 4 [spécifications](#page-20-0) 3, [4](#page-21-0) [microcode,](#page-38-0) mise à jour 21 [microcode](#page-38-0) du contrôleur de gestion de carte 21 microprocesseur [multitraitement](#page-21-0) symétrique (SMP) 4 [spécifications](#page-20-0) 3 mise à jour du code [BIOS](#page-35-0) 18 mise à jour du [microcode](#page-38-0) 21 mise hors tension du [serveur](#page-26-0) 9 mise sous tension du [serveur](#page-26-0) 9 modes, [Ethernet](#page-38-0) 21 mot de passe cavalier [d'effacement](#page-33-0) CMOS 16 [effacement](#page-33-0) 16 superviseur [\(administrateur\)](#page-33-0) 16 [utilisateur](#page-33-0) (à la mise sous tension) 16 mot de passe à la mise sous [tension](#page-33-0) 16 mot de passe [inconnu,](#page-33-0) ignorer 16 [multitraitement](#page-21-0) symétrique 4

# **N**

notices et [consignes](#page-19-0) 2

# **O**

oubli du mot de passe, [ignorer](#page-33-0) 16

# **P**

panneau [d'information](#page-23-0) 6 programme [configuration](#page-29-0) 12 LSI Logic [Configuration](#page-36-0) 19 mise à jour du [microcode](#page-38-0) du contrôleur de gestion de [carte](#page-38-0) 21 programme de [configuration](#page-28-0) 11, [12](#page-29-0) programme LSI Logic Configuration Utility [démarrage](#page-36-0) 19 [description](#page-36-0) 19 [fonction](#page-28-0) 11 [formatage](#page-37-0) d'un disque dur 20 [programmes](#page-28-0) ServeRAID 11 [publications](#page-18-0) 1 [publications](#page-18-0) connexes 1

# **R**

[recommandation](#page-63-0) de la FCC relative à la classe A [\(Etats-Unis\)](#page-63-0) 46 [recommandation](#page-63-0) relative à la classe A (Etats-Unis) 46 [réinitialisation](#page-33-0) des mots de passe 16 remarques bruits [radioélectriques](#page-63-0) 46 FCC, [classe](#page-63-0) A 46

remarques, [importantes](#page-19-0) 2, [45](#page-62-0) Remote Supervisor Adapter II, [configuration](#page-31-0) de la [carte](#page-31-0) 14 [réseau](#page-21-0) local (LAN) 4

## **S**

série, [connecteur](#page-26-0) 9 [serveurs,](#page-18-0) sites Web 1 site Web [serveurs](#page-18-0) IBM 1 [support](#page-35-0) IBM 18 [SMP](#page-21-0) 4 [spécifications](#page-19-0) 2 [superviseur,](#page-31-0) mot de passe 14, [16](#page-33-0) système [d'exploitation](#page-35-0) réseau, installation 18 [systèmes,](#page-21-0) gestion 4

# **U**

Universal Serial Bus (USB) [configuration](#page-24-0) requise 7 [connecteurs](#page-24-0) 7, [8](#page-25-0) [utilisateur,](#page-33-0) mot de passe 16

# **V**

vidéo [connecteur](#page-25-0) 8 [spécifications](#page-20-0) du contrôleur 3 voyant d'erreur [système](#page-24-0) 7, [8](#page-25-0) voyant [d'information](#page-24-0) 7 [voyant](#page-25-0) de liaison 8 voyants d'activité [Ethernet](#page-25-0) 8 unité de [CD-ROM](#page-23-0) 6 unité de [disque](#page-23-0) dur 6, [7](#page-24-0) voyants d'activité [\(émission/réception\)](#page-25-0) 8 voyants d'état [Ethernet](#page-25-0) 8 [serveur](#page-24-0) 7 unité de [disque](#page-24-0) dur 7 voyants lumineux [activité](#page-25-0) 8 [activité](#page-23-0) de l'unité de disque dur 6, [7](#page-24-0) [alimentation](#page-23-0) 6, [8](#page-25-0) [arrière](#page-25-0) 8 [avant](#page-23-0) 6 erreur [système](#page-24-0) 7, [8](#page-25-0) état de l'unité de [disque](#page-24-0) dur 7 [information](#page-24-0) 7 [liaison](#page-25-0) 8 [localisation](#page-24-0) système 7 panneau [d'information](#page-23-0) 6 voyant d'activité de l'unité de [CD-ROM](#page-23-0) 6 vue [arrière](#page-25-0) 8 vue [avant](#page-23-0) 6

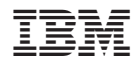

Référence : 90P2802

(1P) P/N: 90P2802

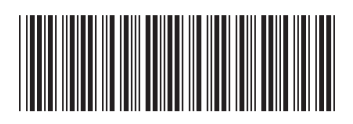